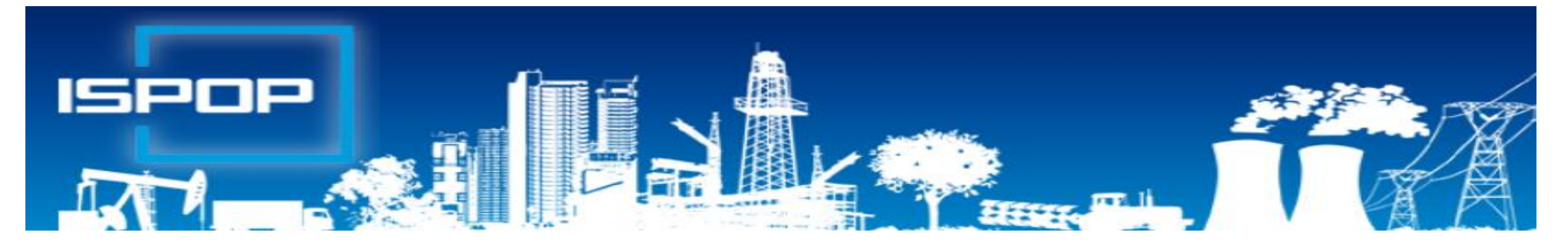

### **ISPOP**

# **Jak splnit ohlašovací povinnosti přes při nakládání s odpady**

### Leden 2020

1

### **Obsah**

►Právní rámec plnění ohlašovacích povinností přes ISPOP ▶ Praktické ukázky obsluhy ISPOP, ovládání "Můj účet" ►Novinky, postup v případě potíží, technické podmínky ►Registrace, ztráta hesla ►Přihlášení, stažení formulářů, odeslání, sledování stavu hlášení ►Pravidla pro vedení průběžné evidence odpadů a ohlašování odpadů ►Zásady průběžné evidence odpadů; IČZ a IČP ►Praktická ukázka obsluhy a vyplňování F\_ODP\_PROD ►Ohlašování zařízení, dopravce ►Statistická hlášení v odpadech ►Ohlašování do IRZ

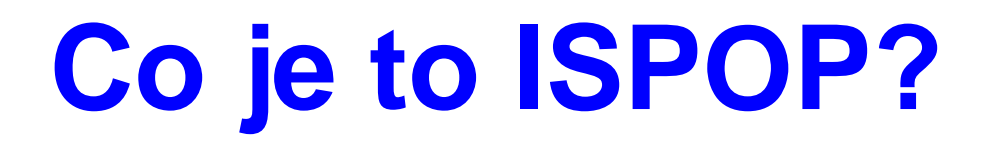

#### ►**Integrovaný systém plnění ohlašovacích povinností**

- ►Zřízen zákonem č. **25/2008 Sb.,** o integrovaném registru znečišťování životního prostředí (IRZ) a integrovaném systému plnění ohlašovacích povinností v oblasti životního prostředí (ISPOP) a o změně některých zákonů
- ►Zajišťuje příjem a zpracování vybraných hlášení v jednotlivých oblastech OŽP **v elektronické podobě** v **platném datovém standardu** pro **konkrétní rok**
- ►Zajišťuje přenos hlášení příslušným orgánům veřejné správy **ověřovatelům**
- ►**Zřizovatel** ISPOP Ministerstvo životního prostředí
	- ►**datové standardy** (datová struktura a formát); **6 měsíců** před termínem plnění ohlašovací povinnosti
- ►**Provozovatel** ISPOP Cenia, česká informační agentura ŽP

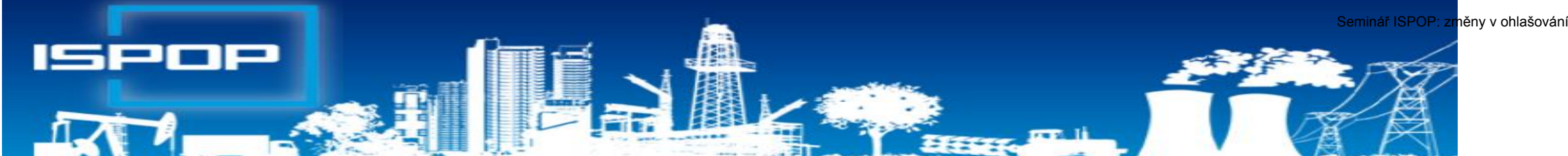

►**Právní rámec ohlašování přes ISPOP – z. č. 25/2008 Sb.,** o integrovaném registru znečišťování životního prostředí (IRZ) a integrovaném systému plnění ohlašovacích povinností v oblasti životního prostředí (ISPOP) a o změně některých zákonů

#### ►**Ohlašování podle zvláštních právních předpisů**

- ►Zákon č. 254/2001 Sb., o vodách do **31. 1., 15. 2.**
- ►Zákon č. 185/2001 Sb., o odpadech do **15. 2., (31.3. zprávy)**
- ►Zákon č. 477/2001 Sb., o obalech do **15. 2.**
- ►Zákon č. 201/2012 Sb., o ochraně ovzduší do **31. 3.**
- ►Zákon č. 73/2012 Sb., o látkách, které poškozují ozonovou vrstvu, a o Fskleníkových plynech do **31. 3.**
- ►Zákon č. 25/2008 Sb., o IRZ a ISPOP do **31. 3.**
- ►NV č. 145/2008 Sb., seznam znečišťujících látek a prahových hodnot a údaje požadované pro ohlašování IRZ do ISPOP

4

### Ohlašovací termín 15. 2. 2020

**V pondělí 17. února** skončí ohlašovací termín pro zaslání **přísl. ORP obci**

- ►Hlášení o produkci a nakládání s odpady **(F\_ODP\_PROD)**
- ►Hlášení o sběru a zpracování autovraků, jejich částí, o produkci a nakládání s odpady **(F\_ODP\_PROD\_AV)**
- ►Hlášení o zpracování, využívání a odstraňování elektroodpadů vč. hlášení o produkci a nakládání s odpady (F ODP PROD EL) produkci a nakládání s odpady **(F\_ODP\_PROD\_EL)**
- ►Hlášení o rozsahu a způsobu vedení evidence obalů a ohlašování údajů z<br>
této evidence (F OBL RV) \*\* této evidence (**F\_OBL\_RV) \*\***
- ►Poplatkové přiznání za zdroj znečišťování **(F\_VOD\_OV) \*** ►Poplatkové přiznání pro odběr povrchové vody **(F\_VOD\_PV) \* \*** *Ohlašuje se ČIŽP \*\* Ohlašuje se na CENIA*

### **Základní podmínky ohlašování**

►**Registrace** subjektu podávající hlášení v systému ISPOP

*Bez registrace nelze stáhnout hlášení, hlášení není přijato a zpracováno!*

- ►Funkčnost přihlašovacích údajů, kontrola kontaktních údajů
- ►**Správce subjektu** a jeho práva
- ►Přidání subjektu, uživatele
- ►Zaregistrovat provozovnu ovzduší/IRZ nebo evidovat MUV.

*Provozovny odpadů se v ISPOP neregistrují.*

- ►Hlášení **elektronicky** v platném datovém standardu pro ohlašovací rok
	- ► Interaktivní PDF formuláře
	- ►Jiné ohlašovací nástroje komerční softwar v podobě XML souboru, v platném datovém standardu pro rok
- ►Podání prostřednictvím webových služeb "*Odeslat on-line do ISPOP"* nebo DS ISPOP *"ISPOP (Ministerstvo životního prostředí)" ,* ID: 5eav8r4
- ► Autorizace hlášení po 1.9.2016 probíhá automaticky, nezasílá se "Potvrzení"! *Probíhá kontrola oprávněnosti subjektu.*
- ▶ Autorizace "Registrace subjektu" trvá!!

# 1. Registrace **nového** subjektu/správce

- ►Zaměstnancem/externím poradcem/zmocněnec na základě PM
- ►Stažení **registračního PDF formuláře na [www.ispop.cz](http://www.ispop.cz/)**
- ►Identifikace **subjektu**: **IČO/OP** načtou se **referenční údaje z ISZR** dle z*ák. č. 111/2009 Sb., o základních registrech*
- ►Identifikace **správce subjektu** jméno, příjmení, telef., **e-mail kontaktní adresa pro zasílání notifikačních zpráv!!!**
- ►Odeslání formuláře a jeho autorizace
	- ►"On-line kontrola" + elektronický podpis (*tím je hlášení autorizováno*)
	- ►*"Odeslat on-line do ISPOP"* (*nutná listinná autorizace!*)
	- ►*"Odeslat do datové schránky"* přes **datovou schránku** (*tím je autorizováno*) nebo jako **přílohu datové zprávy do ISPOP, ID: 5eav8r4**
- ►**Registrace nového správce subjektu** *(předchozí správce nepřidal nového uživatele ani nezanechal přístup. údaje)*

# **2. Registrační a přístupové údaje**

Po schválení ze strany provozovatele ISPOP - na e-mail uvedený v registračním formuláři - **Přístupové údaje**

#### **Registrační údaje** slouží

►pro správné automatické zpracování podaných hlášení ►pro ověření příslušnosti subjektu ►pro předvyplnění popisných údajů o subjektu v hlášeních v elektronických účtech ISPOP

#### **Registrace nového správce subjektu**  Ztráta přístupových údajů správce **Mateo**ring istraci subjektu bude po přijetí do ISPOP zpracována a ověřena. Hlášení pe možné zasílat

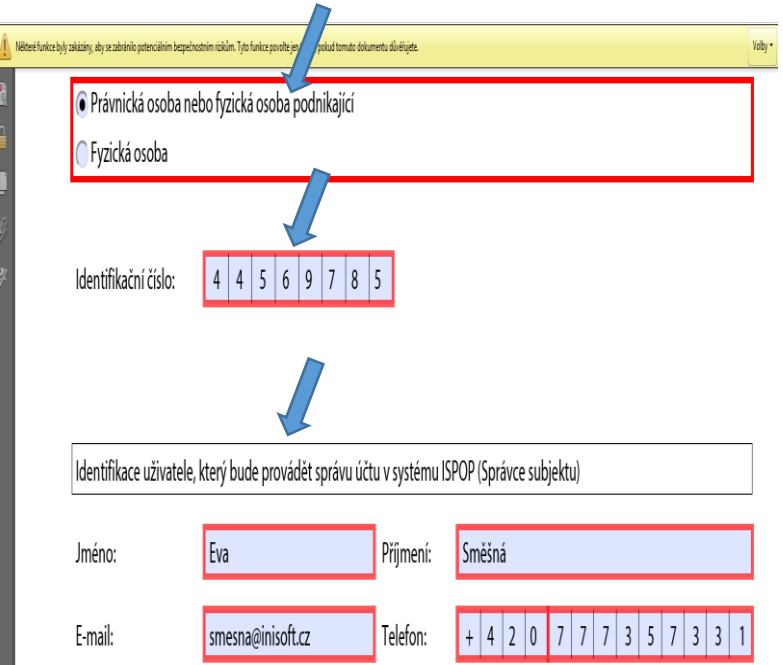

## **3. Zapomenuté přístup. údaje – 1 uživatel**

**Zapomenu-li heslo i přihlašovací jméno** (login) - **opakovaná registrace subjektu** přes Registrační formulář

- ►**pozměnit některý z údajů o správci účtu** uvedený v původní registraci např. jméno (Marie-Maruška, Jan-Honza), zadat jiný možný e-mail apod. (nestandardní postup) **POZOR!** Na vyhodnocení registrace jako duplicitní !
- ►vyplněný registrační formulář **odeslat** do systému ISPOP a
- ►Pokud použito *"Odeslat on-line do ISPOP"* **autorizovat!** (automaticky odesílaná zpráva ze systému na váš e-mail)

**Doporučení!** vyplněný registrační formulář **uschovat**

*Nelze použít, pokud se změnil e-mail, nebo nebyl při předchozí registraci zadán*

# **4. Zapomenu pouze heslo**

### *"Zapomněli jste své heslo?"*

►**nové** přístupové heslo ke **stávajícímu** přihlašovacímu jménu

- ►**údaje musí přesně odpovídat** již zaregistrovaným
	- ►**Údaje** správce subjektu uvedené v registračním formuláři
	- ►**Údaje** uživatele zadané Správcem subjektu do uživatelsk. účtu firmy
- ►**Přihlašovací jméno** (login) zůstane nezměněno
- ►Odkaz pro vygenerování nového hesla na e-mail *(musí platit původní e-mail!)* [Noreply@ispop.cz](mailto:Noreply@ispop.cz)

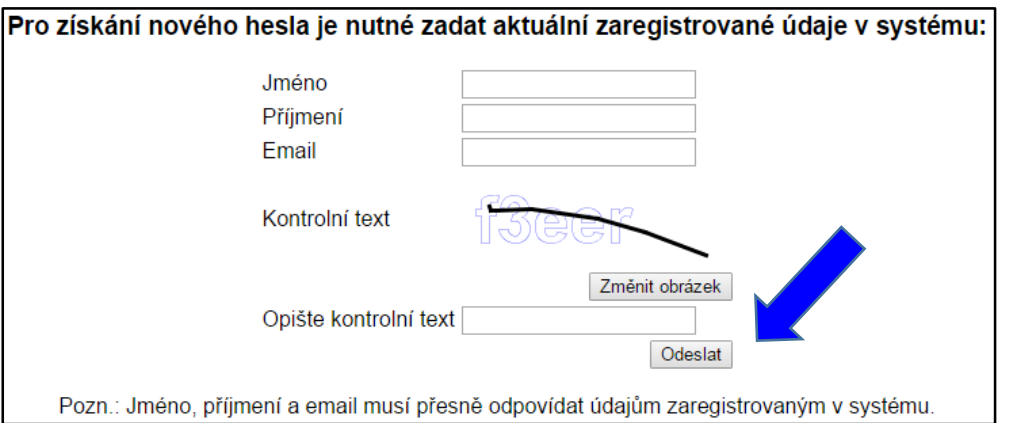

*Pro vygenerování nového hesla k Vašemu uživatelskému účtu klikněte na uvedený link ……………………* ►Platnost odkazu pro vygenerování hesla je **24 hodin;** platnost hesla **60 min.**

# **5. Zapomenuté heslo- běžný uživatel**

►**1. Správce subjektu** vygeneruje ze "**správcovského**" účtu v ISPOP **nové** přístupové údaje běžnému uživateli v rámci daného subjektu – **MŮJ ÚČET**  /Uživatel/Správa uživatele/Záznamy v řádku u příslušného uživatele ikona

"**Vygenerování nového hesla**" (*žlutý klíč*)

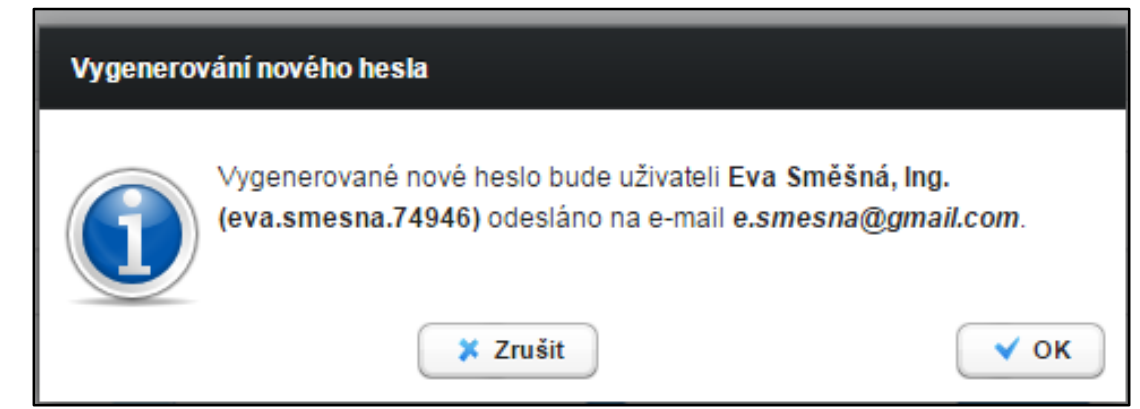

►**2. Vlastní změna hesla uživatelem** (*žlutý klíč se zelenou šipkou*)

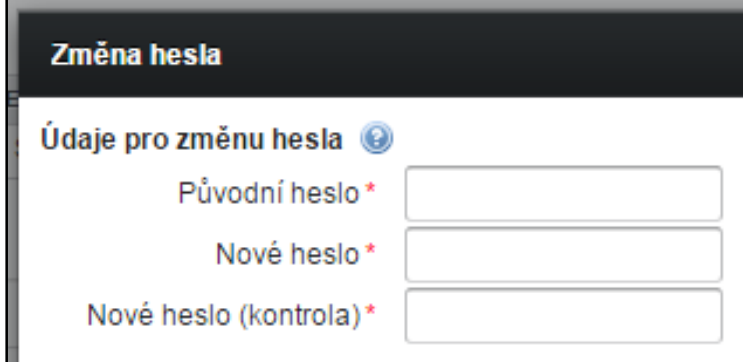

## **6. Změna automaticky zasílaných hesel**

#### **Změny v ISPOP týkající se přihlašovacích údajů**

Přihlašovací údaje získané na základě:

- ►Nové registrace subjektu (*heslo expiruje do 30 dní po obdržení*)
- ►Přidání nového uživatele
- ►Vygenerování nového hesla "Zapomněli jste své heslo?"*(expiruje do 60 minut)*

**Platnost automaticky zasílaných údajů** - přihlašovací jméno (login **a jednorázové, heslo je časově omezené**

*Nově vygenerované heslo k Vašemu účtu je: QCSHVaDfUn26EGB4U*?"(12 znaků) *musí být včas změněno v záložce UŽIVATEL/správa uživatele)*

Přihlašovací údaje se změněným (vlastním) heslem jsou platné i do navazujících systémů - EnviHELP, HNVO, SEPNO, IPO OZO.

# **Změna existujícího nevyhovujícího hesla**

### **Změna platnosti hesel již existujících uživatelů**

- Po prvním přihlášení do sekce MŮJ ÚČET
- ►Výzva ke změně **nevyhovujícího** hesla
- ►Platnost **hesla** do **7 dní od 1. přihlášení!**

### **Změna nevyhovujícího hesla**

- ►Můj účet/Uživatel/**Správa uživatele**
- ►Na řádku se jménem uživatele klik na **klíč se zelenou šipkou**
- ►min. 12 znaků písmena, číslice a alespoň jedno velké písmeno

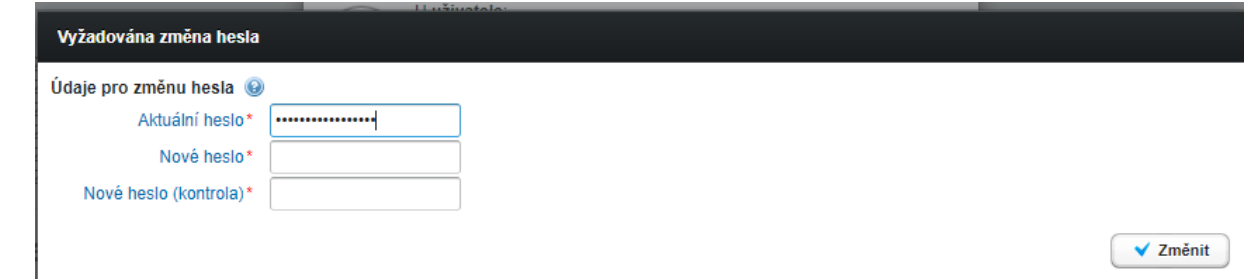

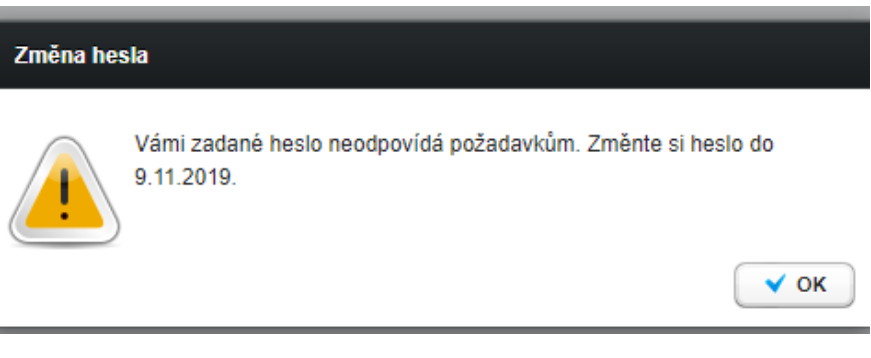

### **www.ispop.cz**

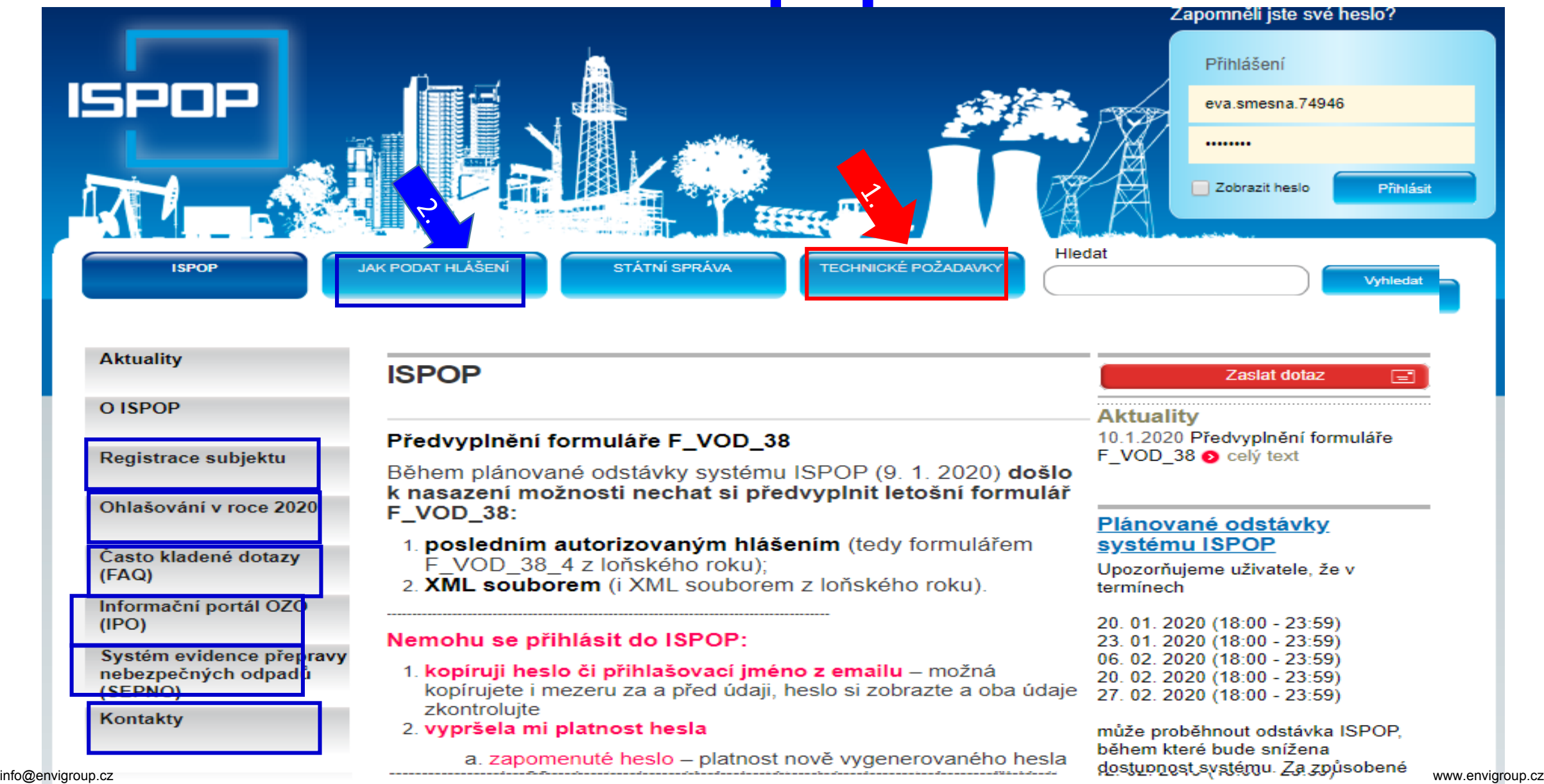

### **Manuály, návody, videa**

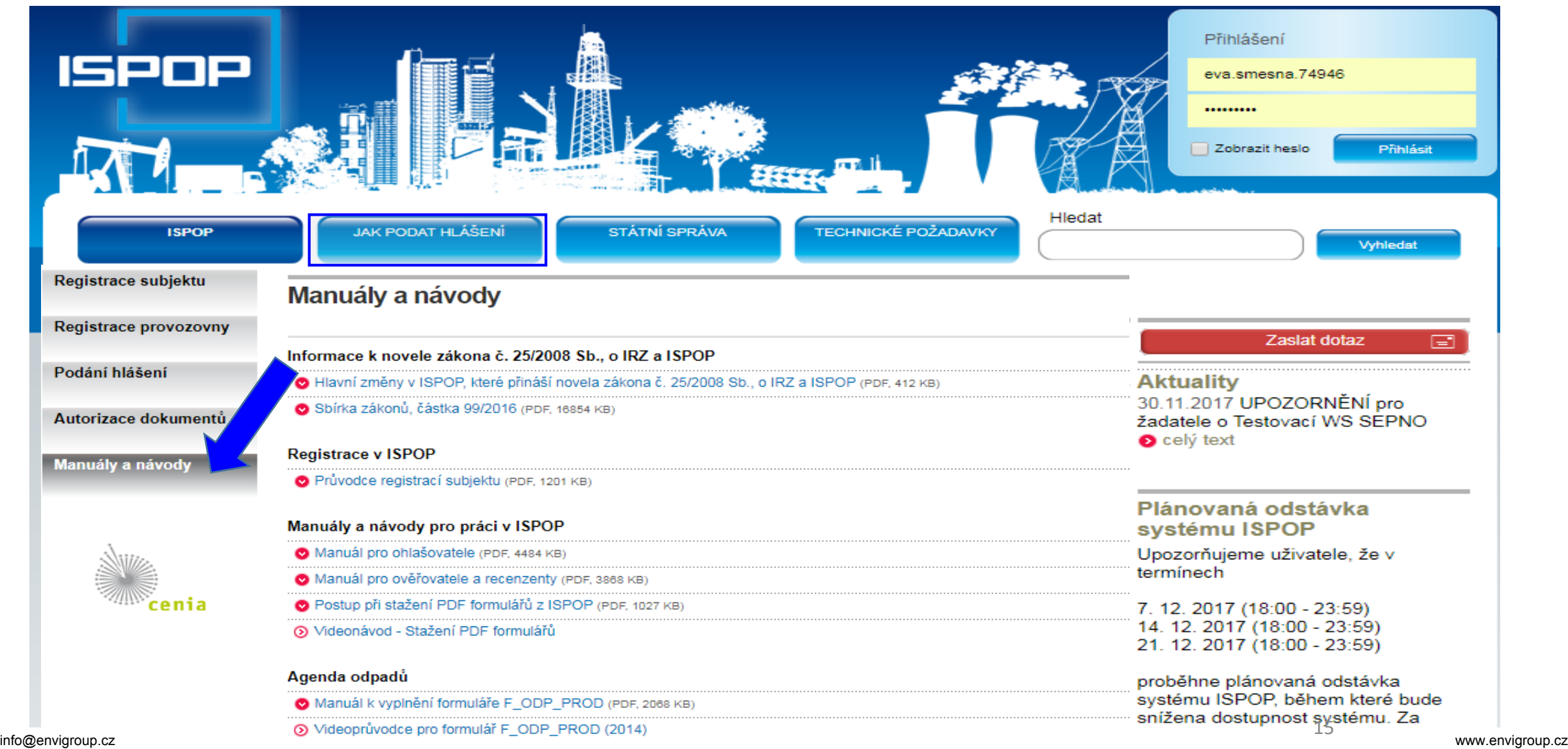

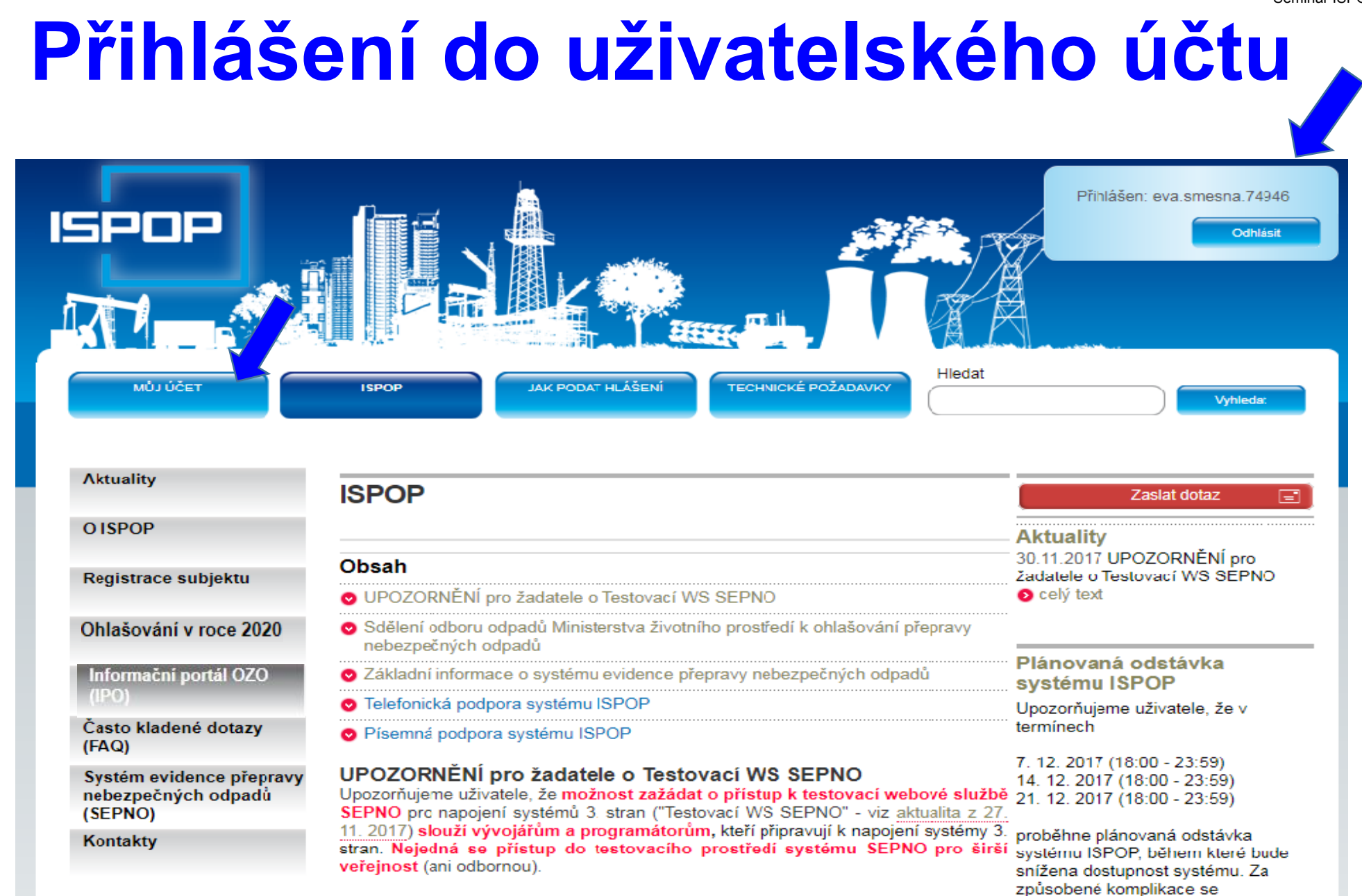

# **Kontrola aktuálnosti údajů správcem!**

Provádí osoba s **oprávněním správce** 

- 1. Kontrola a příp. oprava údajů o **subjektu a o přihlášeném uživateli před stažením** hlášení k vyplnění
- 2. Kontrola a opravu údajů k **provozovně ovzduší**
- 3. Kontrola a opravy údajů **provozovny IRZ**
- 4. Aktualizace údajů o MUV **místo užívání vody** provádí příslušný **podnik povodí** (*sekce kontakt*)
- 5. Kontrola doplněného **adresního místa** u provozoven před začátkem ohlašování: *MŮJ ÚČET/Provozovny ovzduší/Správa provozoven /Detail/ sloupec AKCE*

*6.* Přidání nového uživatele, správa uživatele (údaje, nové heslo), přidělení rolí, změna rolí

### **Přidání dalšího uživatele**

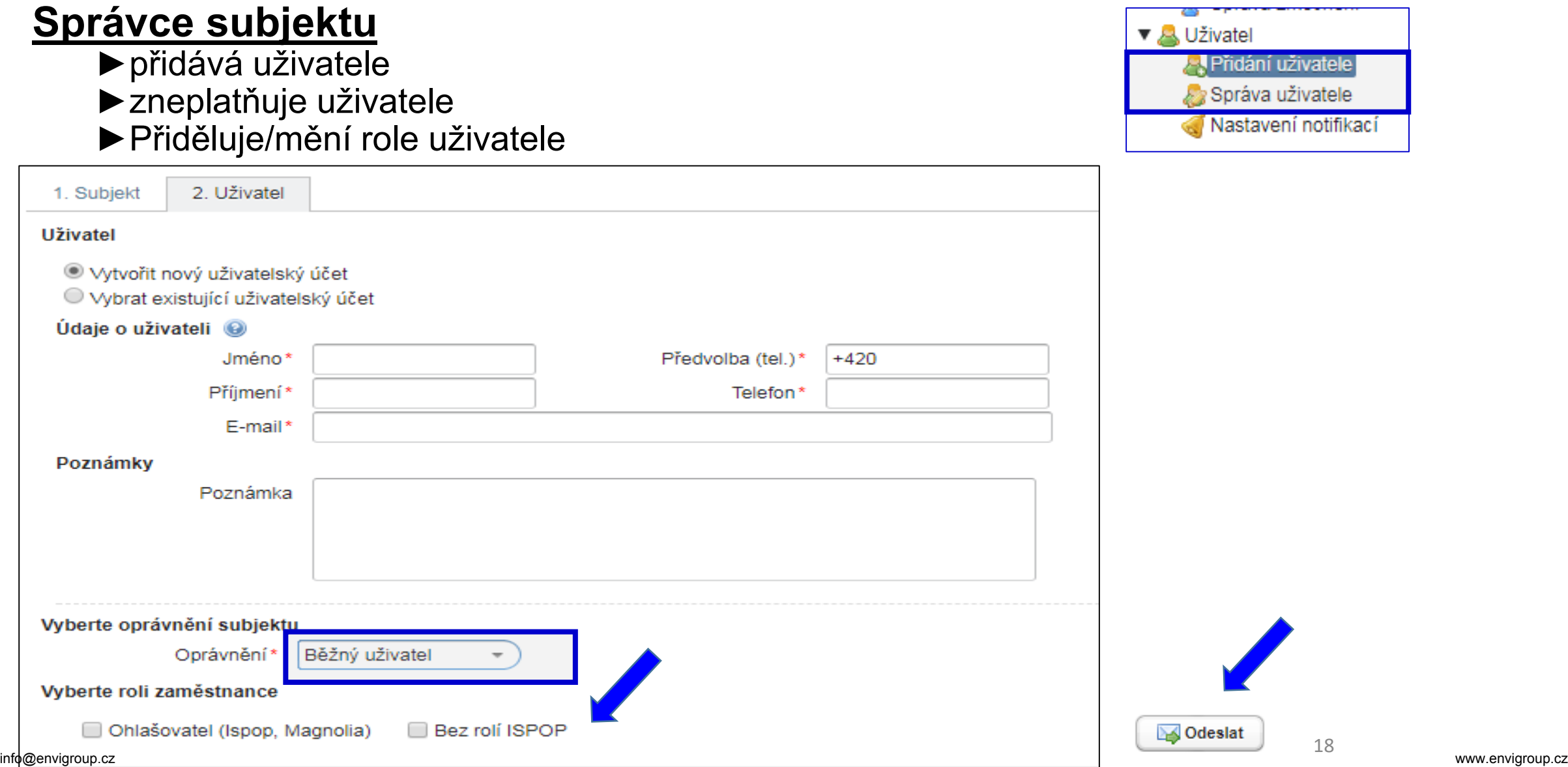

# **Správa uživatele – změna údajů**

#### **Správce subjektu** (osoba s vyšším oprávněním v ISPOP)

#### ►Upravuje údaje o uživateli, mění roli

►Vygeneruje nové heslo uživateli

#### Běžný uživatel (přihlášený) si sám změní automaticky vygenerované heslo

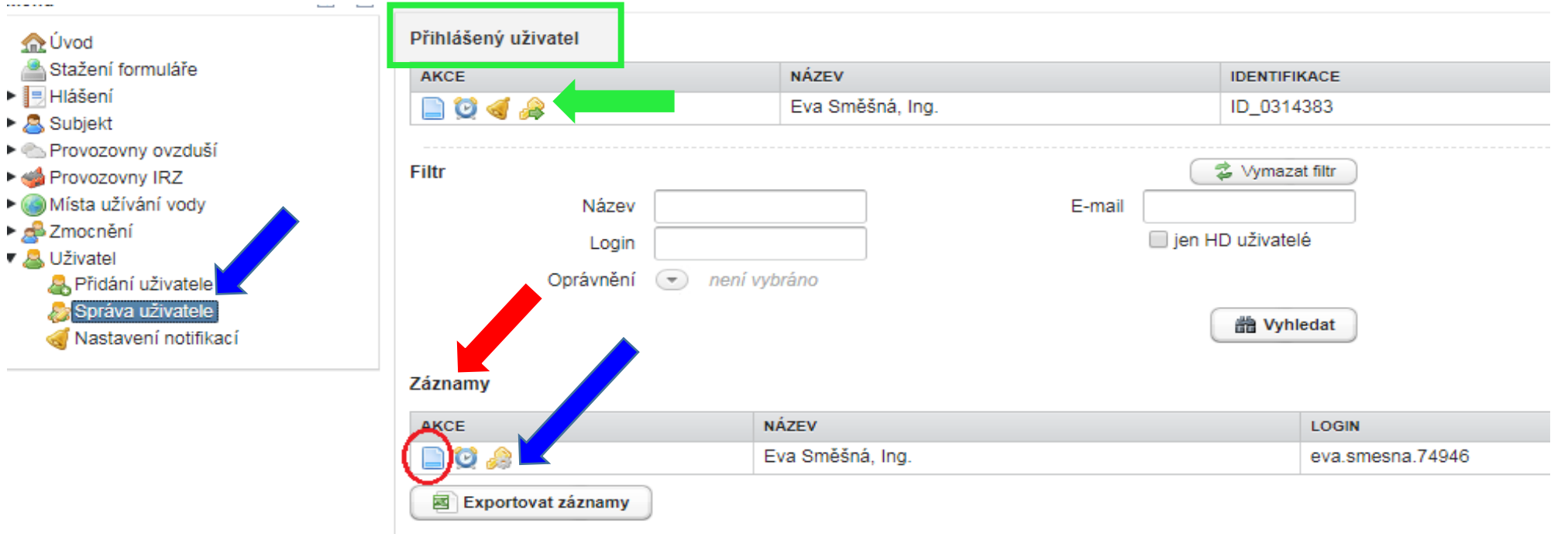

## **Zmocnění externisty**

►**Zmocněnec** zaregistrujte svůj subjekt do ISPOP přes registrační formulář

- ►"Přidání zmocnění"- vložit **konvertovanou plnou moc** ve svém účtu; vytvořit vazbu zmocnění k novému subjektu
- ►**Zmocnění k zastoupení** povinného subjektu se prokazuje plnou mocí (§ 33/1 SŘ)
- ►v elektronické podobě (*opatřená elektronickým podpisem)*

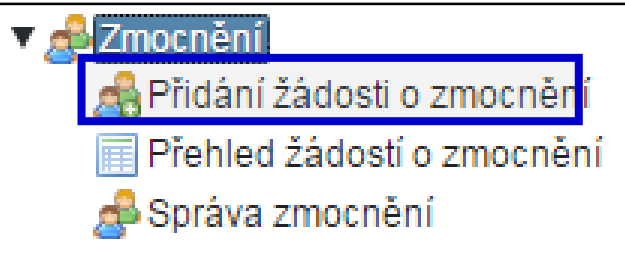

- ►zajistit konverzi plné moci z listinné do elektronické podoby podle § 22 a násl. zák. 300/2008 Sb., o elektronických úkonech
- ►Podat prostřednictvím ISPOP (změna od 1.9.2016!)

#### **PM může být udělena fyzické i právnické osobě**

- ►na veškeré úkony spojené s ohlašováním prostřednictvím ISPOP, i na registraci subjektu
- ►doba určitá PM nemusí být úředně ověřen či neurčitá PM **vždy** úředně ověřen
- ►PM musí být konvertovaná (*z listinné do elektronické podoby na Czech POINTu; 1 PM = 1 konverze!!)*
- [https://www.ispop.cz/magnoliaPublic/cenia-project/jak\\_podat\\_hlaseni/manualy.html](https://www.ispop.cz/magnoliaPublic/cenia-project/jak_podat_hlaseni/manualy.html)

### **Stažení formuláře 1.výběr ohlašovatele**

1. Výběr ohlašovatele příp. výběr provozovny ohlašovatele

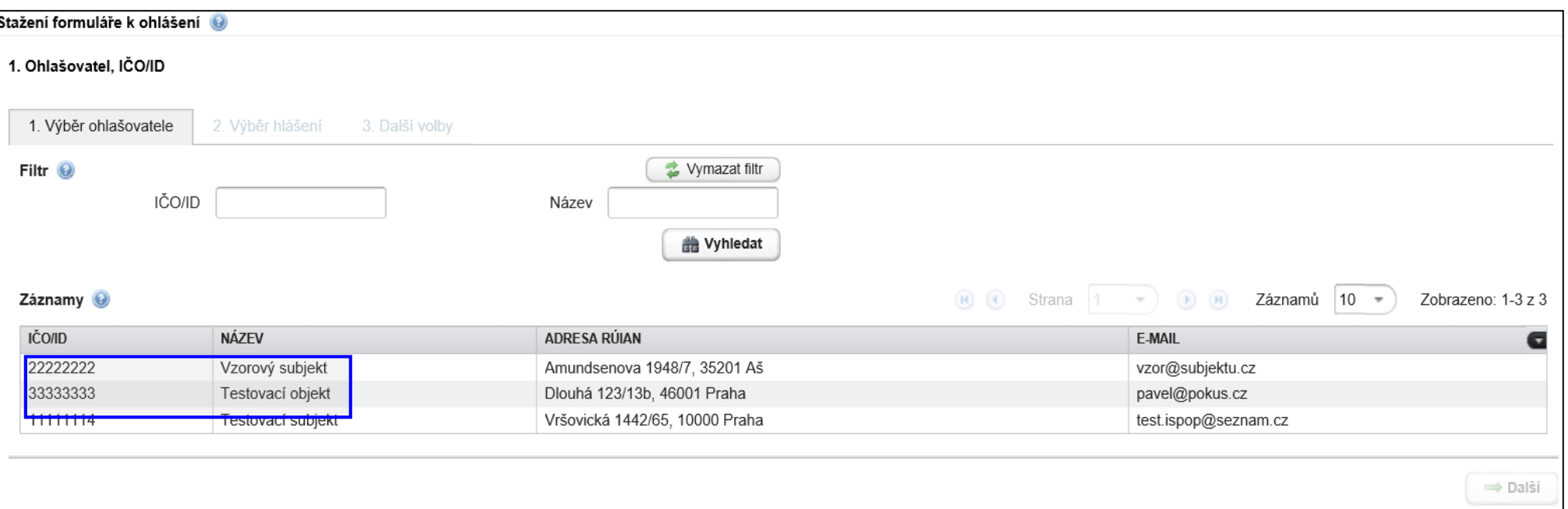

- 2. Výběr typu hlášení *(omezit výběr nastavením filtru)*
	- 2.1. Výběr místa užívání vody (F\_VOD\_..)
- 3. Další volby (*předvyplnění požadovanými údaji)*

# **2. Výběr typu hlášení**

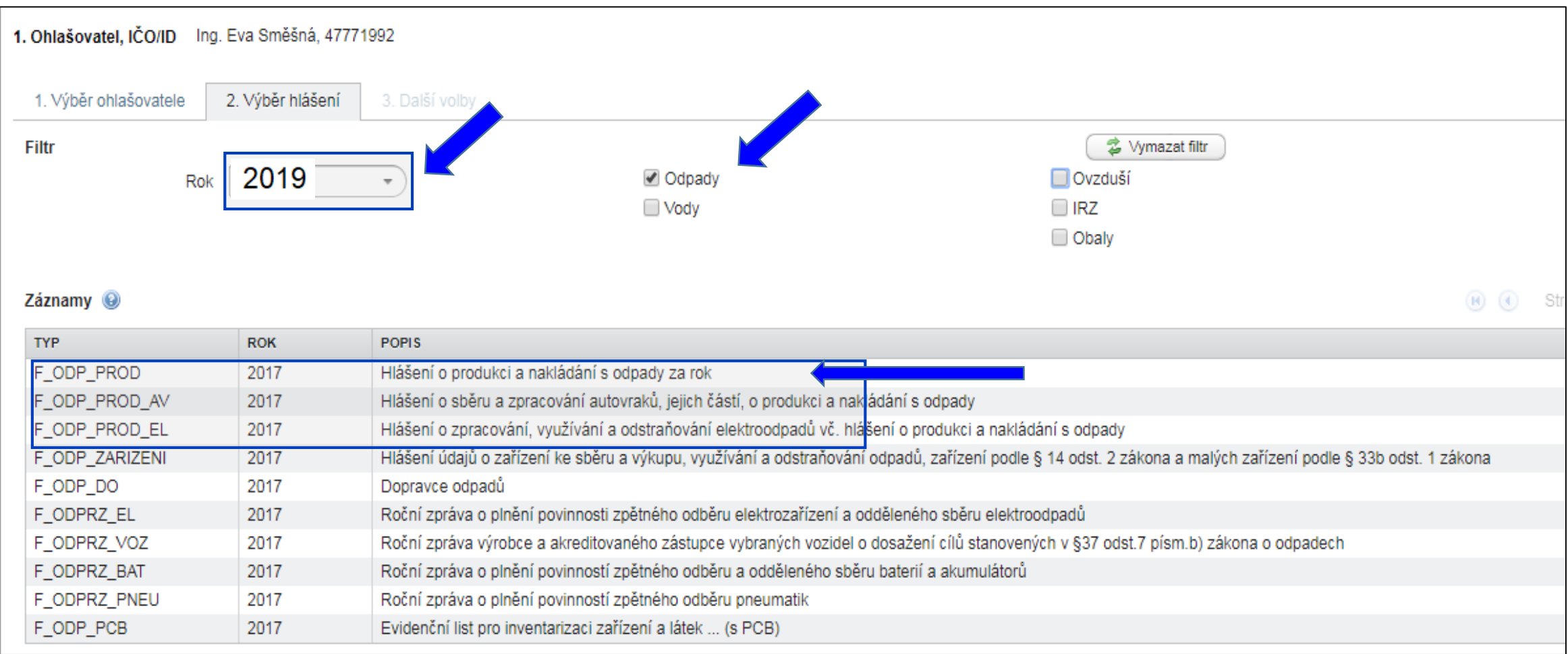

## **3. Další volby**

#### 2.1. Výběr místa užívání vody

#### 3. Předvyplnění formuláře

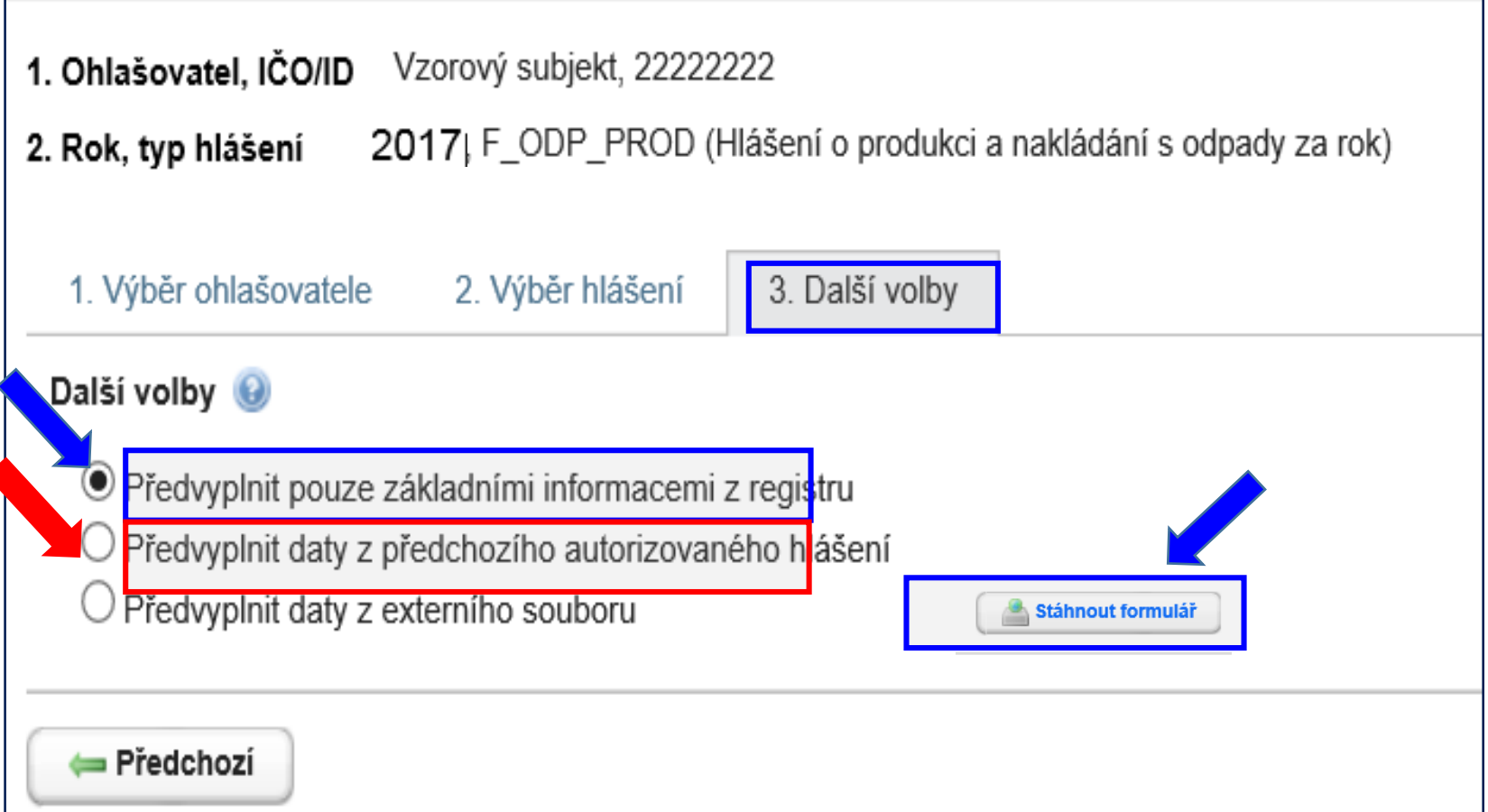

### **Potíže při stahování formulářů**

### Please wait...

If this message is not eventually replaced by the proper contents of the document, your PDF viewer may not be able to display this type of document.

You can upgrade to the latest version of Adobe Reader for Windows®, Mac, or Linux® by visiting http://www.adobe.com/go/reader download.

For more assistance with Adobe Reader visit http://www.adobe.com/go/acrreader.

Windows is either a registered trademark or a trademark of Microsoft Corporation in the United States and/or other countries. Mac is a trademark of Apple Inc., registered in the United States and other countries. Linux is the registered trademark of Linus Torvalds in the U.S. and other countries.

#### Dejte "**uložit" do svého PC** - v PC bez problémů otevřete

# **Kontrola podání hlášení**

**1. Přímo na monitoru PC** po odeslání tlačítkem "Odeslat on-line do ISPOP"

#### 2. **Informační e-mai**l

**O[noreply@ispop.cz](mailto:noreply@ispop.cz)** 

ISPOP hlášení bylo autorizováno a přiděleno

příslušnému úřadu k ověření

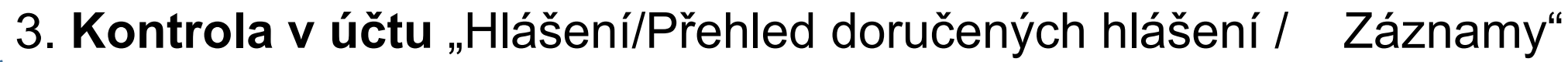

#### Záznamy

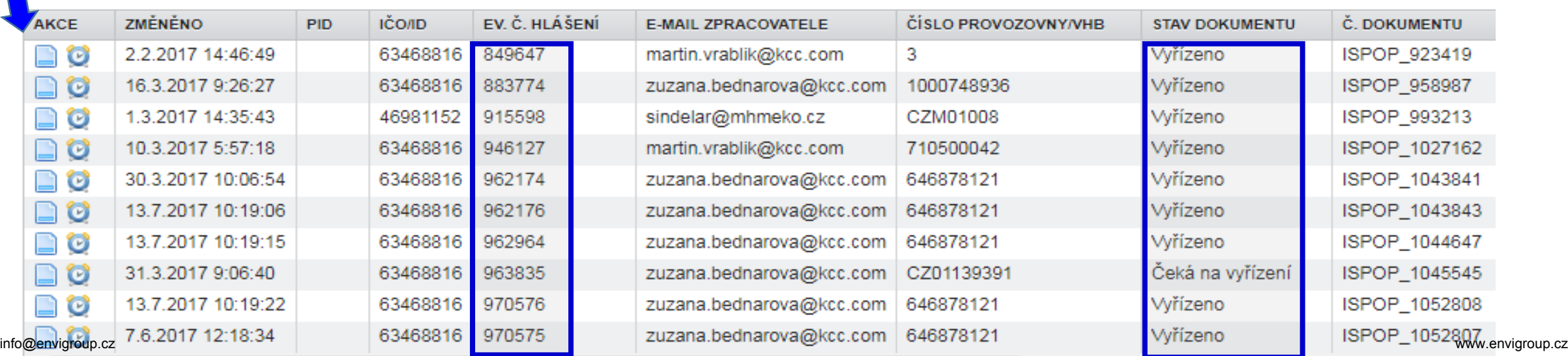

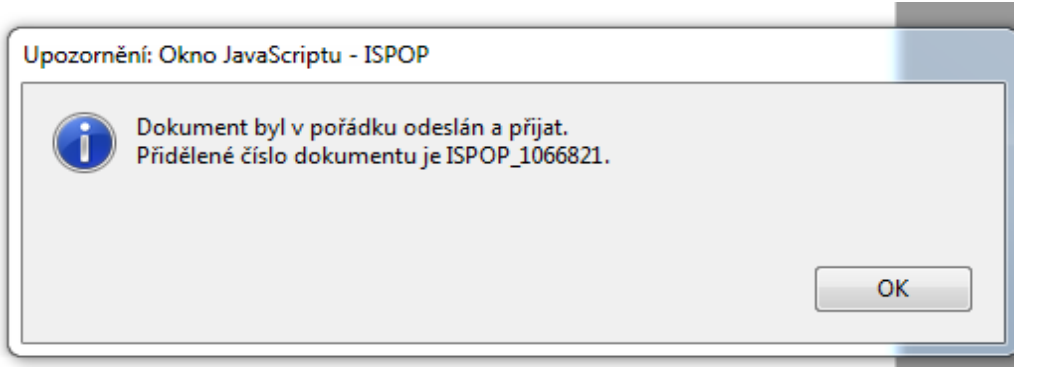

# **Stavy hlášení a dokumentu v ISPOP**

#### **Vyhledávání podle stavu dokumentu**

- ►**Čeká na vyřízení**  dokument, který čeká na vyřízení ze strany ověřovatele
- ►**Přiděleno ověřovateli (čeká na ověření)**  hlášení přiděleno ověřovateli k ověření
- ►**Není zpracovatelné**  dokument, který nebyl korektně zpracován systémem z důvodu obsahu chyb. Je nutné zaslat nové hlášení
- ►**Vyřízeno**  bylo provedeno ověření, tzn., byly ověřeny vaše údaje
- ►**Vráceno k doplnění**  poslat **doplněné** hlášení (evidenční číslo řádného hláš) **Vlastní kontrola stavu hlášení**

Hlášení" -> "Přehled doručených hlášení". V tabulce "Záznamy" je zobrazen seznam hlášení s uvedením stavu / vyberte hlášení klikněte na modrou ikonu ve sloupci AKCE, okno s kontaktem na ohlašovatele, který požaduje doplnění

### **Nezpracovatelné hlášení**

Důvody **nezpracovatelného hlášení** (nutno poslat nové **řádné** hlášení)

- ►zaslání **duplicitního řádného** hlášení,
- ►nevyplnění **povinných polí** ve formuláři,
- ►nedodržení **datového standardu** v XML souborech
- ►Hlášení **zasláno jako příloha datové zprávy** do datové schránky **ISPOP** naskenovaná v PDF, soubory typu jpg, doc, xls, zip, rar apod.
- ▶ Neodesílat hlášení, které nevyhovělo "on-line" kontrole jako přílohu **datové zprávy**

►Hlášení, listinné dokumenty, plné moci **zaslané poštou Výjimky – posílá se na poštovní adresu CENIA**

- ► Listinné potvrzení registračních údajů odeslaných do ISPOP "on line"
- ►žádosti o přesun provozoven IRZ na nového provozovatele

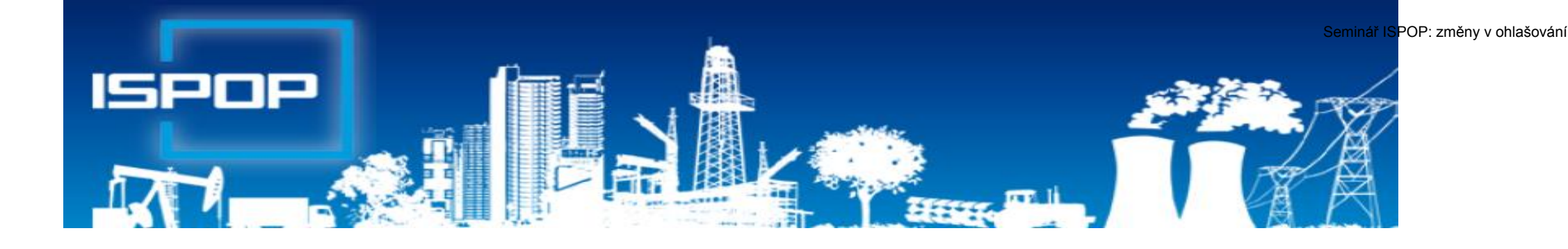

# **Evidence a ohlašování agendy odpadů**

### **Právní rámec ohlašování odpadů**

#### ►**Zákon č. 185/2001 Sb**., o odpadech,

►§ 82 společná ustanovení (od 1.10.2015)

*Ohlašovací nebo oznamovací povinnost vůči orgánům veřejné správy v oblasti OH dle § 16 odst. 1 písm. g), ………. a § 39 odst. 2 až 6 a 8 se plní prostřednictvím ISPOP nebo datové schránky MŽP určené k plnění ohlašovacích povinností v oblasti ŽP podle zákona o IRZ a ISPOP (ID: 5eav8r4)*

#### ►**Zákon č. 25/2008 Sb.,** o IRZ a ISPOP a o změně ….

►NV č. 145/2008 Sb., seznam znečišťujících látek a prahových hodnot a údaje požadované pro ohlašování do ISPOP

### **Evidence a ohlašování**

#### **Zákon 223/2015 Sb. – změny evidence od 1.1.2016**

- ►**§ 39**  Evidence a ohlašování
- ►**§ 40**  Evidence při přepravě nebezpečných odpadů

**Vyhláška 93/2016 Sb. –** zařazování odpadů dle Katalogu

**Vyhláška 83/2016 Sb. –** změna vyhl. 383/2001 Sb.

- ► **§ 8** Evidence v případě sběru/výkupu kovového odpadu
- ► **§ 21** Způsob vedení průběžné evidence odpadů
- ► **§ 22**  Ohlašování evidence odpadů
- ► **§ 23**  Způsob ohlašování zařízení k nakládání s odpady
- ► **§ 25**  Způsob vedení evidence při přepravě NO
- ► Příloha č. **20, 22, 26, 27**

### **Evidence a ohlašování AV, OEEZ**

#### **Vyhláška č. 352/2005 Sb. nakládání s elektroodpady**

- ►§ 11 Způsob vedení průběžné evidence a způsob ohlašování OEEZ (za elektroodpady a jiné odpady)
- ► Příloha č. 8 Hlášení o zpracování, využívání a odstraňování OEEZ a o produkci a nakládání s odpady

#### **Vyhláška č. 352/2008 Sb. nakládání s autovraky**

- ►§ 5 Způsob vedení průběžné evidence
- ►§ 6 Ohlašování počtu a stavu převzatých autovraků, způsobů jejich zpracování a ohlašování jiných odpadů
- ►Příloha č. 4 Hlášení o sběru a zpracování autovraků, jejich částí, o produkci a nakládání s odpady

## **Vznik ohlašovací povinnosti**

**Původce** zpracuje roční hlášení o odpadech k **15. únoru za předchozí rok 2019** pokud **překročí** ohlašovací limit *(součet odpadů ze všech provozoven a činností)* 

- ►s více než **100 kg NO/rok** nebo
- ►s více než **100 tun OO/rok**
	- ►pravdivé a úplné hlášení, v rozsahu Přílohy 20 vyhl. 383/2001 Sb.
	- ►OÚ ORP obce příslušné podle místa provozovny,
	- ►prostřednictvím ISPOP (zák. 25/2008 Sb.)
- **Provozovatel** zařízení dle § **14/1** a **14/2** (zpracuje **vždy**, pokud v kal. roce nakládá s

odpadem)

Ohlašování se provádí **zvlášť** za každou ►samostatnou živnostenskou provozovnu ►zařízení k nakládání s odpadem ►**činnost** (odpad vzniká nebo je s ním nakládáno mimo stacionární provozovnu) ►za každý`druh odpadu

►Povinnost archivovat podklady evidence a hlášení nejméně 5 let – **všichni**

# **Komu poslat hlášení o odpadech**

- ►Provozovatelé mobilních zařízení **ke sběru nebo výkupu** odpadů ohlašují OÚ ORP obce podle adresy sídla
- ►Provozovatelé mobilních zařízení k **využívání** odpadů ohlašuje OÚ ORP obce podle místa vzniku odpadů
- ►Provozovatel stacionárního zařízení/původce ve stac. provozovně OÚ ORP podle adresy provozovny
- ►Původce / oprávněná osoba nakládá s odpady na území správních obvodů **různých** ORP obcí **a nemá zde stacionární provozovny** (př. stavby, montáž, servis), zasílá každému z OÚ ORP obce **jedno souhrnné roční hlášení** za všechny **činnosti** realizované v jeho správním obvodu Samostatná průběžná evidence za každé místo "činnosti" (IČP=kód ORP obce)

# **Ohlašování při stavební činnosti**

Pokud stavební činnost, při níž vznikly odpady, probíhala na několika územích, která spadají do působnosti různých obecních úřadů obcí s rozšířenou působností (ORP), pak musí ohlašovatel na základě průběžné evidence i odpadů stanovit, kolik odpadů na konkrétních územích příslušných ORP vzniklo (musí tedy množství odpadů rozdělit podle místa jejich vzniku na jednotlivá území ORP), a musí podat hlášení na všechna ORP, na jejichž území činnosti probíhalv.

Pokud ohlasovatel provadel nekolik staveb v ramci jednoho ORP, pak odpady z techto staveb hlasi souhrnne za celé ORP.

Do údajů o provozovně (místě provádění stavební činnosti) je nutné vyplnit následující:

Číslo provozu: zapsat kód ORP, na kterém probíhala stavba a kde vznikaly odpady - např. 5105

Ulice: zde zapsat např. "stavební činnost na ORP 5105"

Název obce: zde uvést název obce/města, ve kterém sídlí úřad ORP nebo SOP (správní obvod hl. m. Prahy) - např. Liberec (pro ORP 5105)

ZÚJ: vybrat ZÚJ města, ve kterém sídlí ORP nebo SOP, na jehož území byla stavba prováděna (tzn. pro příkladové ORP 5105 vybrat ZÚJ Liberce)

## **Vedení evidence odpadů**

**Evidenci odpadů jsou povinni vést** všichni původci odpadů (včetně obcí) tj. **všechny podnikatelské subjekty**, kterým vzniká odpad, a to bez ohledu na to, zda jsou ze zákona povinni podat roční hlášení o produkci a nakládání s odpady či nikoliv!

- ► **Původci** vedou evidenci vlastních odpadů
- ► **Oprávněné osoby** vedou evidenci vlastních odpadů a odpadů přijatých do zařízení / předaných ze zařízení

**VŽDY** za každou samostatnou **provozovnu** a každý druh odpadu **zvlášť;** zápis do evidence se provádí **při každé jednotlivé produkci odpadu** *(naplnění nádoby nebo předání/převzetí odpadu),* u průběžně (= nepřetržitě) vznikajících odpadů a při periodickém svozu komunálního odpadu v **měsíčních intervalech**;

*Od 1.7.2016 nutno u partnerů uvádět IČP / interní ČP / IČZ!*

### **Obsah zápisu do evidence**

Excelová tabulka, není nutný SW (původci); dle **Přílohy 20**

- ►*Datum a číslo zápisu do evidence*
- ►*Jméno a příjmení osoby odpovědné za vedení evidence*
- ►Katalog. číslo, kategorie vzniklého odpadu/odpadu přijatého do zařízení/ předaného oprávněné osobě
- ►Název odpadu (u odpadů xxxx99 též upřesnění názvu)
- ►Množství (**tuny** na **tři desetinná místa**)
- ►*Značka, kategorie autovraku, ks (u sběru, zpracování AV)*
- ►*Skupina elektrozařízení (u zpracovatelů elektroodpadů)*
- ►Kód způsobu nakládání s odpadem ve formátu **AYZ/ BYZ**/**CYZ** (př. 20 vyhl. 383/2001 Sb.)
- ►Přesná a pravdivá identifikace partnerského subjektu; *IČP/IČZ*
#### **Používání kódů nakládání původce**

#### **Kódy nakládání (skladba): XXYZ**

►**A**,**B**,**C** = původ odpadu

- ►**R**,**D**,**N** = způsob nakládání (využití, odstranění, jiný způsob)
- ►**YZ** = číselný kód upřesňující způsob nakládání
- ►**Evidence produkce odpadů původcem A00 +**
- ►**Předání odpadu původce** oprávněné osobě **AN3 -**
- ►*Uzávěrka roku – odpad na skladě k 31.12. (AN5) -*
- ►*Převod zůstatků skladu do nového roku k 1.1.C00 +*
- ►*Předání zůstatku převedeného k 1.1. osobě CN3 -*
- ►Dovoz/vývoz odpadu do členského státu EU **BN6 + / AN7 -**
- ►Dovoz/vývoz odpadu do nečlenského státu **BN16 + / AN17** <sup>37</sup> **-**

#### **Použití kódu BN30**

#### **Použití kódu způsobu nakládání s odpadem BN30 (oprávněné osoby)**

►Převzetí elektrozařízení pocházející z domácnosti podle § 37g písm. f) zákona od fyzické osoby – občana nebo právnické osoby

►Převzetí zpětně odebraných některých výrobků od PO/FO oprávněné k podnikání, která zajišťuje zpětný odběr podle § 31g, § 31h, § 37k,nebo § 38 zákona

►První převzetí autovraku, když bylo zároveň vydáno potvrzení o převzetí dle § 37b zákona

►Převzetí odpadů od fyzické osoby - občana mimo obecní systém nakládání s komunálními odpady (př. stavební suť, PNEU)

### **Evidence odpadů k 31.12.**

Provádění "inventury" na konci roku a vykazování převodu odpadů do dalších let:

- **► Původce** má povinnost provést záznam do průběžné evidence "při každé jednotlivé produkci odpadu, - při naplnění shromažďovacího / sběrového prostředku nebo při předání odpadu oprávněné osobě (u průběžně vznikajících odpadů a při periodickém svozu komunálního odpadu v měsíčních intervalech) - konec roku **NENÍ DŮVODEM K PROVEDENÍ ZÁPISU DO PRŮBĚŽNÉ EVIDENCE**
- ►Zákon ani prováděcí předpisy **nestanoví** původci povinnost provádět odhady množství shromažďovaných odpadů k 31.12. a jejich převody do dalšího roku!!!
- ►U **oprávněných osob** se převody do dalšího roku samozřejmě dělají dochází k záznamu do evidence při každém příjmu / výdeji odpadu – nutno **vyrovnat +/-bilanci**

### **Identifikace fyzických osob**

Požadavek na uvádění konkrétních údajů fyzických osob v průběžné evidenci výkupen vyjmenovaných "kovových" odpadů

- ►Povinná identifikace osob, odevzdávající kovové odpady, **NENÍ** součástí průběžné evidence odpadů (povinnost identifikovat dodavatele - § 18/3 zákona, povinnost vést průběžnou evidenci - § 16/1/g (původci) nebo § 18/1/j (oprávněné osoby); vychází z nedostatečného pochopení vysvětlivek v příl. 20 vyhl. č. 383/2001 Sb., kde je uvedeno:
- ►Ve sloupci 8 **Partner** *-….v případě převzetí odpadu nebo zpětně odebraného výrobku od FOn se uvede název a IČZÚJ obce, ve které byl odpad vyprodukován nebo zpětně odebraný výrobek odevzdán*

#### **Příklady vedení evidence**

**Společnost:…………Provozovna…………IČP/interní IČP………… Jméno osoby, odpovědné za evidenci odpadu: XY** *Původce ve své stacionární provozovně*

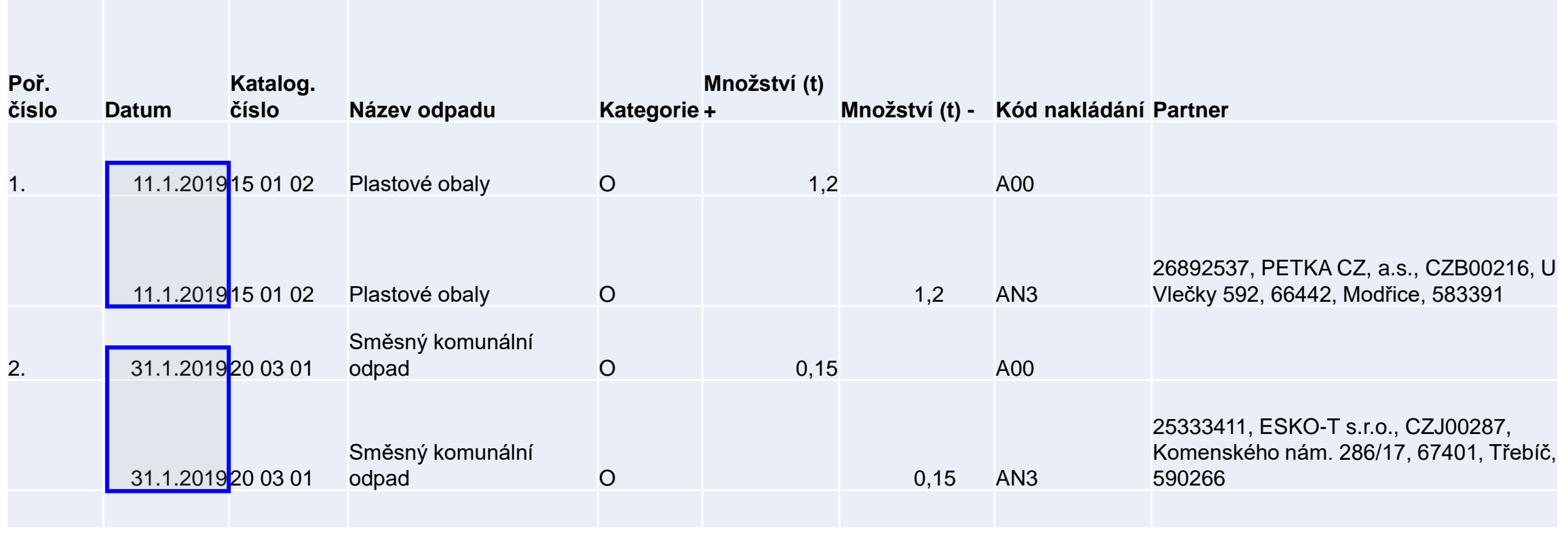

### **Příklady vedení evidence**

#### Společnost:…………Provozovna "Stavba"…………IČP = kód ORP………… **Jméno osoby, odpovědné za evidenci odpadu: XY**

#### *Původce odpadů vznikajících mimo provozovnu (př. stavební firma)*

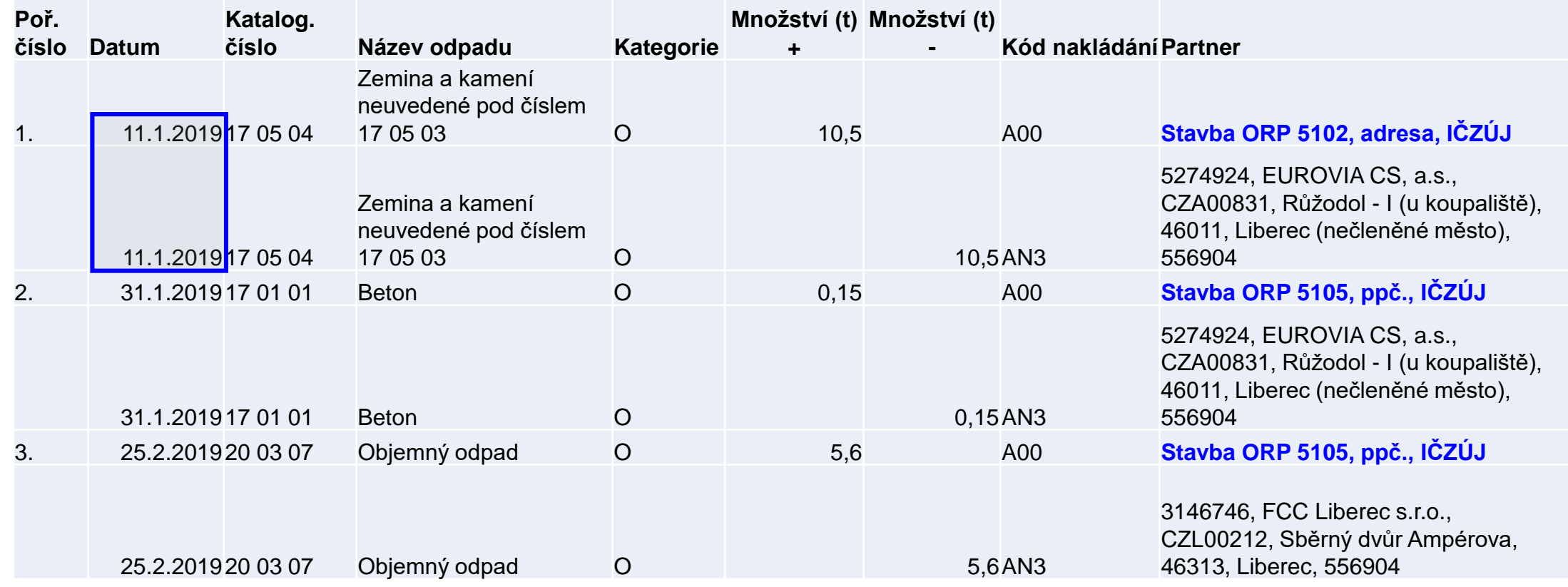

#### **Příprava podkladů hlášení**

- ►**Roční součty** za každý **vzniklý** druh odpadu dle způsobu nakládání v 1 provozovně (IČP; vznik **A00**)
- ►**Roční součty** za každý druh odpadu **předaný** různým <u>oprávněným osobám</u> a jejich <u>různým provozovnám (IČZ;</u> předání **AN3**)
- ►Připravit si údaje o partnerech (název, IČO) a IČZ/IČP, **adresa a IČZÚJ** provozovny předání odpadu**) – RES k 31.12.2019!!!**
- ►*Množství odpadů na skladě k 31.12. (AN5)*
- ►*Zohlednit převod odpadu k 1.1. násl. roku (C00)*
- ►*Předat převedený odpad na začátku roku přednostně jako CN3*
- ►Provést "**křížovou kontrolu**" s partnerem, který odpad odebral (zejm. komunální odpady z popelnic, pokud není doklad)
- ►Zopakovat pro každou samostatnou provozovnu

43

#### **Příprava údajů o partnerech**

- ►IČO, přesný název [http://www.justice.cz;](http://www.justice.cz/) [www.rzp.cz](http://www.rzp.cz/) ►název, **adresa a IČZÚJ provozovny převzetí/předání** ►identifikace provozovny **kde odpad vznikl – IČP; [www.rzp.cz](http://www.rzp.cz/)** ►identifikace provozovny **která odpad převzala IČZ[;](https://isoh.mzp.cz/RegistrZarizeni/Main/Mapa) Tvrdá kontrola údajů – chyba neumožní hlášení do ISPOP odeslat** !!!!!!!!!!!!!!!!!!!!!!!!!!!!!!!!!!!!!
- ►**<https://isoh.mzp.cz/RegistrZarizeni/Main/Mapa>**
- ►**číselník ORP** obcí **<http://apl.czso.cz/iSMS/cisdet.jsp?kodcis=65>** ►**číselník IČZÚJ**

**<http://apl.czso.cz/iSMS/cisdet.jsp?kodcis=43>**

**http://apl.czso.cz/iSMS/cisdet.jsp?kodcis=44**

**<http://apl.czso.cz/iSMS/cisdet.jsp?kodcis=72>**

#### **www.isoh.mzp.cz**

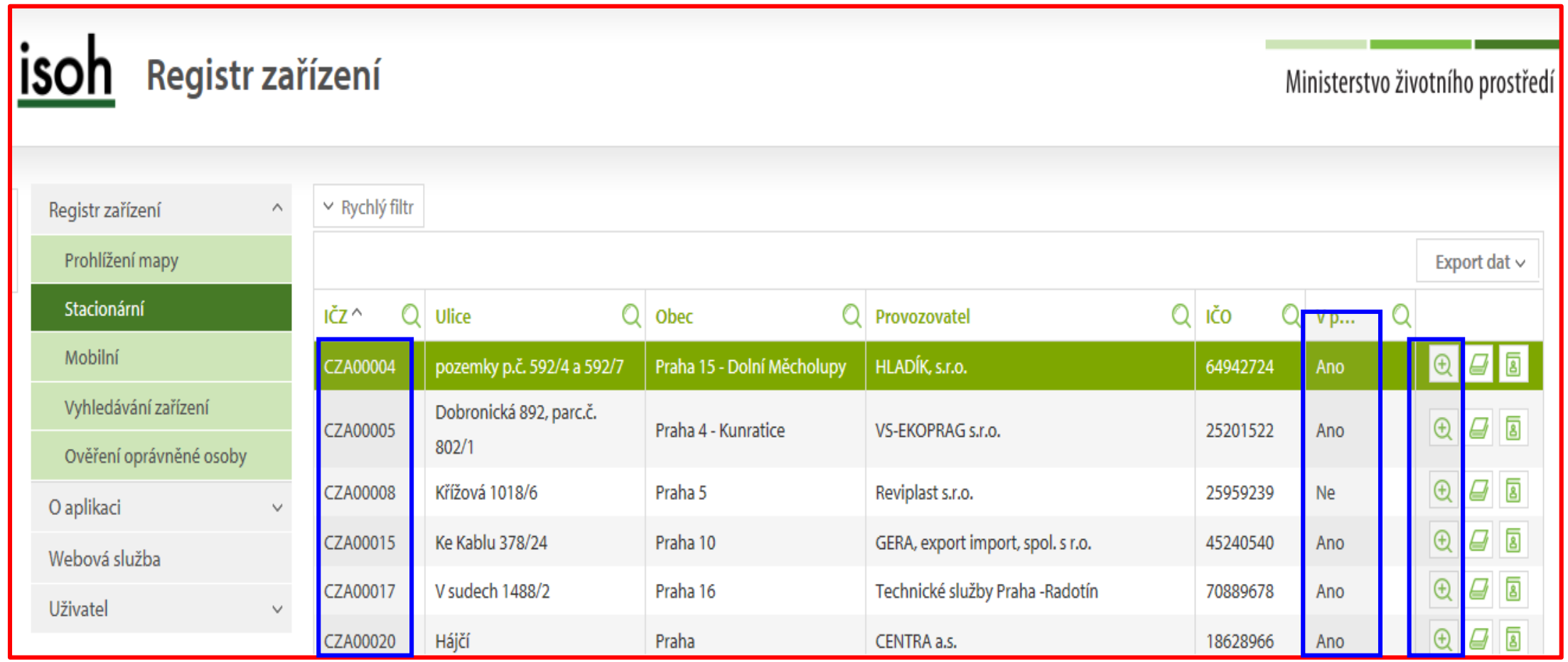

#### **WWW.RZP.CZ**

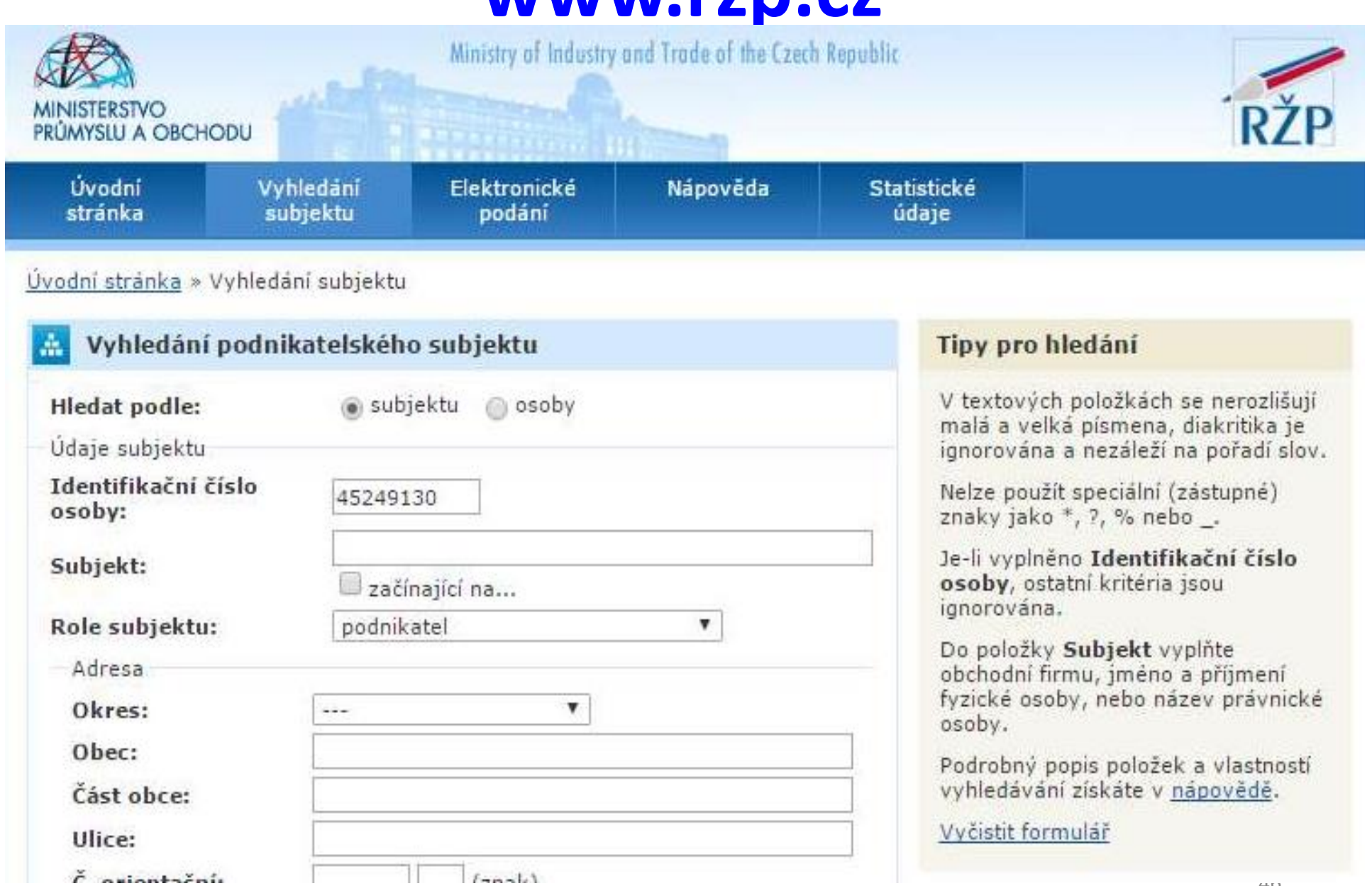

9T

 $40<sup>4</sup>$ 

#### **Na co si dát pozor**

- ►Překročení **ohlašovacího limitu** za subjekt produkce za IČO
- ►Uvádění **hmotnosti v tunách** NE v kilogramech, kusech…
- ►Nevyrovná **+/- bilance** odpadů
- ►Nevyrovnaná **A,B,C bilance** kódů nakládání
- ►Neuvedení IČP (nelze *0*) nebo nesprávné IČZ u partnerů *"tvrdá kontrola"*
- ►**Chybné meziprovozní a partnerské předávání odpadů!!!**
- ►Chybné meziroční převody **XN5** vs. **C00**
- ►Předání/převzetí odpadů od ohlašující provozovny *(sám sobě)*
- ►Nevyplnění **L3** v případě vlastní produkce kalu **190805**, **L4** pro **skládky, L5** pro **obce**
- ►Chybné určení, že je provozovna **zapojena do systému KO obce**  nezadání odpadů se kterými je zapojena do systému
- ►Použití údajů již **neexistujících subjektů** jako partnerů

#### **Předvyplnění formuláře z předchozího hlášení**

Pro ohlašování za rok 2019 se předvyplní všechna data z posledního autorizovaného hlášení kromě množství odpadu, poznámky - provést kontrolu údajů o **partnerech** tak, aby odpovídaly údajům **k 31.12.2019**

- ►**Kontrola údajů o subjektu na Listu č. 1** vůči číselníku RES (odkaz na RES ve formuláři http://elwing.cenia.cz/flex/RES.html je nefunkční):
- Údaje IČO a IČZÚJ uváděné u subjektu (původce/oprávněná osoba/par<u>tner) je nutné do hlášen</u>í uvádět s platností k 31. 12. 2019 dle číselníku RES. Tyto údaje jsou při on-line kontrole a při odeslání formuláře kontrolovány s údaji v číselníku RES. V případě neshody s RES nebude hlášení odesláno/ úspěšně systémem přijato.
- ►**Partneři v hlášení**: Údaje uvedené u Partnera musí být platné k 31. 12. 2019 – tyto údaje jsou automaticky kontrolovány s číselníky RES a Registru Zařízení.
- <sup>U</sup> původce odpadů IČO+existence <sup>v</sup> RES, u oprávněné osoby IČO, IČZ a adresa zařízení v Registru Zařízení.

### **Problémy při ověřování hlášení**

#### **Problémy, které se mohou projevit až dodatečně při ověřování hlášení**

- ►**Nesedí množství odpadů, které vykazuje původce a oprávněná osoba, které byl odpad předán -** nutné vzájemné odsouhlasení množství odpadu, předaného v uplynulém roce – **křížová kontrola**
- ►**Není uvedena správná provozovna původce / oprávněné osoby!!!!!!!!!!!!!**
- **nelze vykazovat evidenci na sídlo**, vznikl-li odpad jinde nebo byl-li přijat jinou provozovnou
- v hlášení původce i v partnerském hlášení musí být místo předání odpadu / převzetí odpadu do zařízení jednoznačně identifikováno pomocí IČP/inter. IČP/kódu ORP/SOP a IČZ
- ►**Nesedí partneři**  zejména v areálech, kde podniká více firem a kde jsou společné popelnice na KO; smlouvu na odvoz odpadů má pouze pronajímatel objektu a oprávněná osoba tedy ostatní firmy z areálu nezná a ve svém hlášení je neuvede

### **Problémy při ověřování hlášení**

- POZOR na formulace o zajištění odvozu odpadů v nájemní smlouvě obvykle neřeší původcovství odpadu!
- □ původcem je buď majitel objektu, při jehož činnosti "pronajímání objektu" vzniká odpad NEBO
- uzavřít s pronajímatelem dohodu o převodu původcovství odpadů/ zákon nezakazuje ukládat do jedné nádoby tentýž odpad od více subjektů, nejedná se o mísení odpadů ani o nesplnění povinnosti odděleného shromažďování!
- **► Obce nesprávně zaškrtávají na 1. listě** "provozovna je zapojena do systému sběru komunálního odpadu obce"
- ►**Zadání kategorie odpadu** O/N tato kategorie nepůjde zadat, pokud v Katalogu odpadů existuje tzv. "zrcadlová položka" (př. k 150101 (OO) je zrcadlová položka 150110 (NO), ale odpad byl předán jako 150101 (O/N)
- ► Naopak u odpadů, které nemají v Katalogu "zrcadlovou položku" musíte provést výběr kategorie, který se Vám ve formuláři nabízí

#### **Vyplnění a odeslání formuláře F\_ODP\_PROD**

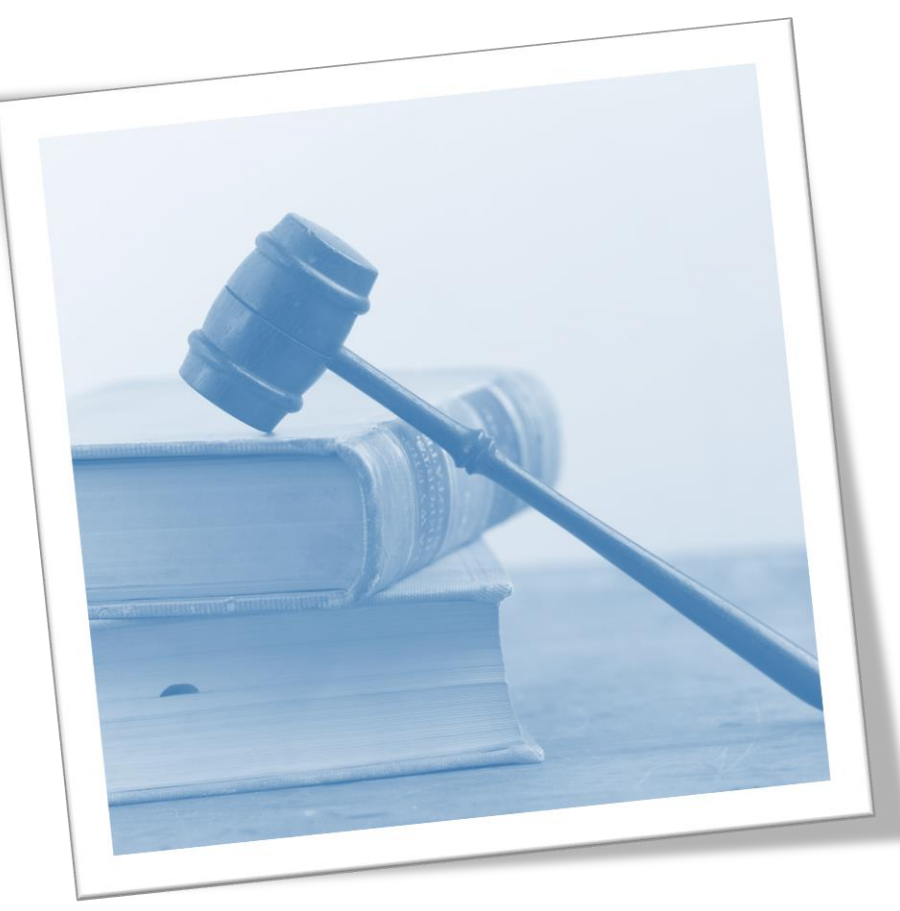

51

### **Struktura formuláře F\_ODP\_PROD**

List 1: výběr zda je provozovna v sídle; IČZ, IČP, PID v případě integrovaného povolení; k informaci, zda je provozovna smluvně zapojena **do obecního systému nakládání s komunálními odpady** (pokud jste smluvní partner; dle § 17 odst. 4 zákona) **se uvádí i katalogová čísla odpadů**, kterých se to týká (pouze kódy sk. 20; *netýká se obcí!)*

*Pozn: Podnikatelský subjekt zapojený do systému obce je ve smyslu zákona původcem vyprodukovaného odpadu, zatímco fyzická osoba (= občan) není původcem odpadu, tím je obec*

**PID (IPPC kód zařízení)** – identifikační kód zařízení v informačním systému integr. prevence (*MZPR98EJXZSC*)<http://www.mzp.cz/ippc/>

Údaje o obecním systému nakládání s odpadem ANO/NE/-

**List 2**: Odpady, IČZ partnera, IČP původce, číslo osvědčení vyloučení nebezpečných vlastností (poznámka)

### **Speciální případy formuláře**

- ►na listu č. 2 je uvedeno katalogové číslo odpadu **190805**, 020204, 020305, 020403, 020502,020603, 020705, v hlášení se zobrazí **List č. 3** - Údaje o složení kalu
- Je třeba vybrat typ subjektu (7) a dle kombinace kódu odpadu a typu subjektu se zaktivují požadované položky na listu č. 3 a ostatní se uzamknou (nebude je možné vyplnit). Popis jednotlivých polí se objeví po najetí kurzoru na vybrané pole
- na listu č. 2 jsou uvedeny kódy nakládání XD1, XD5 nebo XN11 (kde X = A, B, C), v hlášení se zobrazí **List č. 4** - Údaje o finanční rezervě (bankovní účet), volné kapacitě skládky a poplatcích za ukládání odpadů na skládky - provozovatelé skládek
- *POZOR! Kódy způsobu nakládání XD1 a XD5 (kde X = A, B, C) se nesmí v hlášení vyskytnout společně. Jedná se o způsoby odstraňování odpadů, které nemohou probíhat v jednom zařízení*
- **□Na listu 2 je uvedeno ANO pro "Údaje o obecním systému nakládání s odpadem" v** ohlášení se zobrazí **list č. 5** Údaje o systému shromažďování, sběru, přepravy, třídění, využívání a odstraňování komunálních odpadů (poprvé za r. 2016); *netýká se jiných subjektů - nezaklikávat ANO ani NE!*

# **Principy obsluhy formulářů**

#### ►Vyplnit všechna povinná pole

- ►Nápovědy: (**?**) připojení na internet, (**?**) offline
- ►Výběr možností tlačítky: hlášení řádné/doplněné
- ►Výběr z databází a seznamů: …
- ► Údaj **jednoklikem** zamodřit **a** "vybrat"
- 
- ►**Zkontrolovat** předvyplněné údaje na L1
- ►Údaje dle RES, RZ aktuální k **31.12.2019**
- ►Vybrat pro koho je hlášení určeno ORP obec
- ►Vždy vyplnit datum hlášení/seřadit/
- ►Vždy on-line kontrola/ uložit hlášení <sup>54</sup>

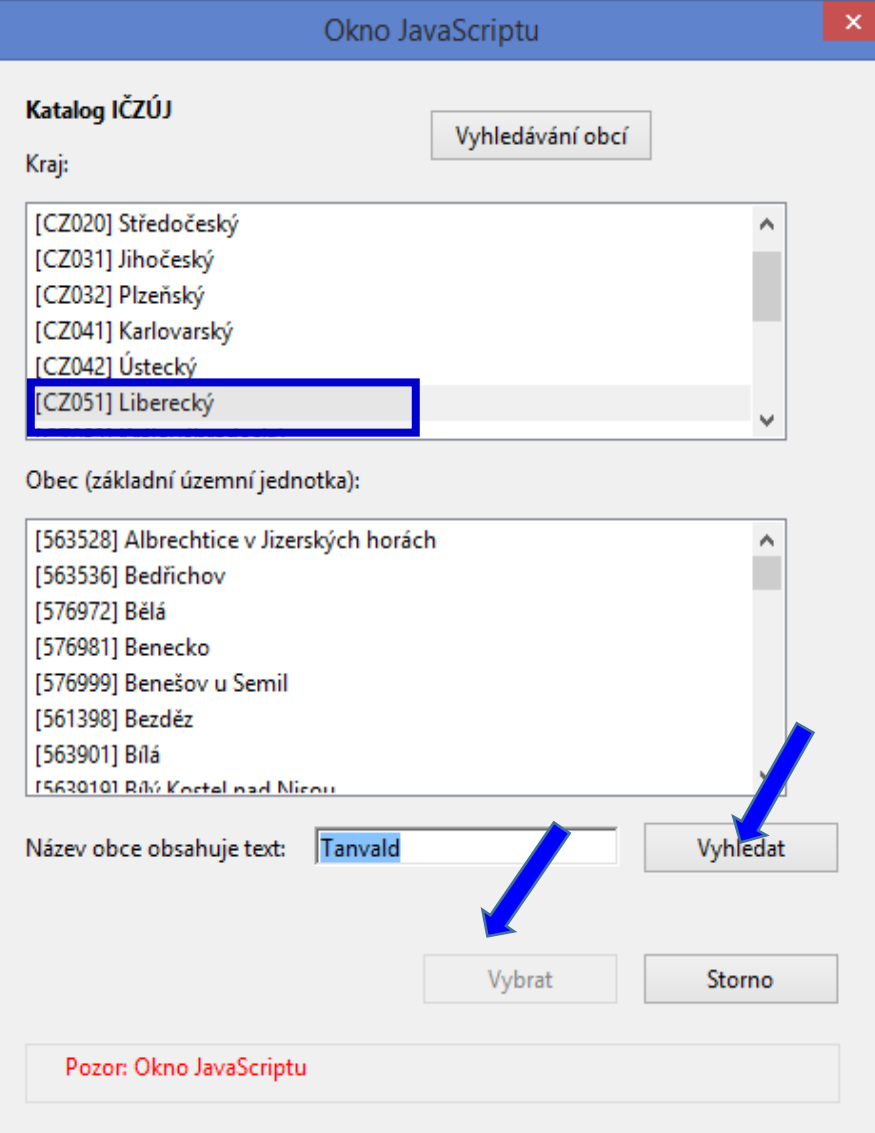

### **Povolení spojení při on–line kontrole**

1.Kliknout na tlačítko "On-line kontrola" nebo "Odeslat on-line"

2. Objeví se bezpečnostní upozornění - formulář navazuje spojení do internetu **NotAllowedError: Nastavení zabezpečení nedovolují přístup k této vlastnosti nebo metodě**

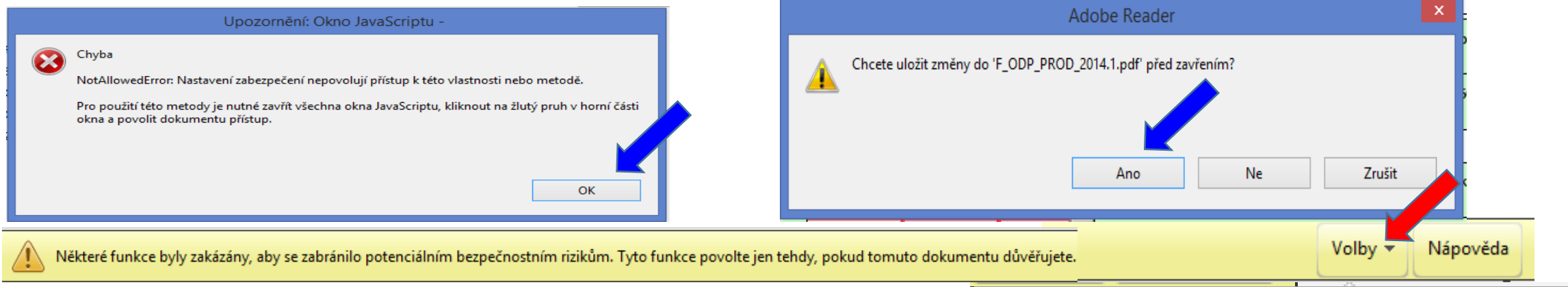

#### 3. Kliknout na lištu do sekce "**Volby"** a zvolit "Dů**věřovat tomuto dokumentu pouze**

Důvěřovat tomuto dokumentu pouze jedenkrát

#### **jedenkrát**" **nedávat** "Vždy důvěřovat tomuto dokumentu" 4. Znovu klik na tlačíťko "On-line kontrola" / "Odeslat on-line" / "Odeslat do datové schránky" "Santa Maria Maria Maria Maria Maria Maria Maria Maria Maria Maria Maria Maria Maria Maria Maria Mar

### **Kontrola údajů v hlášení**

- ► Při on-line kontrole/před odesláním nabízí Uložit PDF
- ►On-line kontrolu použít **před** připojením elektronického podpisu
- ▶Při odeslání on-line do ISPOP nebo do datové schránky se nabízí on-line kontrola po zmáčknutí vybraného tlačítka

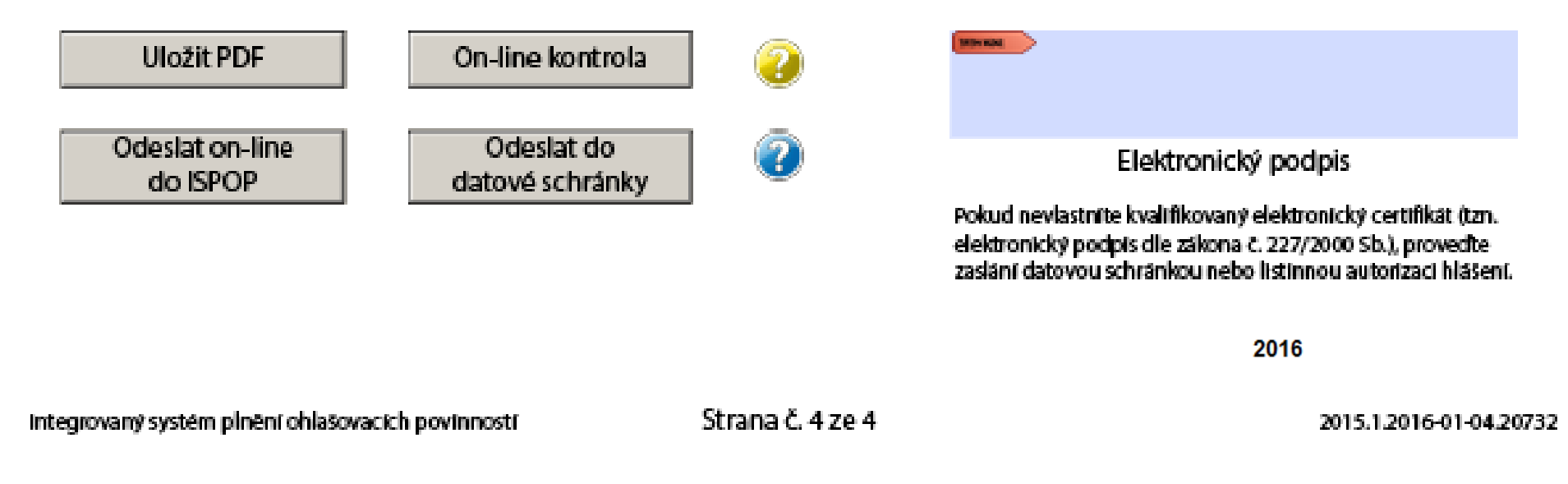

### **"On-line kontrola" - chyby hlášení**

#### **Kontrola hlášení**

- ►Při on-line kontrole "On-line kontrola" se nejprve kontrolují **povinně vyplňovaná pole** – formulář postupně nabízí k odstranění nápovědu
- ►Po vyplnění povinných polí probíhá tzv. **validační kontrola**, která upozorní na **3 typy chyb**:
- **Validační chyby** (zabraňují podání hlášení hlášení nemůže být odesláno; systém by hlášení vyhodnotil jako nezpracovatelné) – pro úspěšné odeslání hlášení musí být **všechny** chyby opraveny!!!
- **Upozornění** (nezabraňují podání hlášení jedná se pouze o tzv. kontrolní dotaz)
- **Informace** (nezabraňují podání hlášení jedná se pouze o informaci pro ohlašovatele)

#### **"Odeslat on-line do ISPOP"**

▶**Odeslání hlášení tlačítkem "Odeslat on-line do ISPOP**,

- ►**Autorizace hlášení – kontrola probíhá na příslušnost k subjektu - před** odesláním hlášení probíhá kontrola na "Oprávněného uživatele"
- **je registrován k subjektu**, za který je podáváno hlášení
- uživatele subjektu **zmocněnce**, který má v ISPOP schválené **platné zmocnění zmocnitele**, za který je podáváno hlášení
- **UPOZORNĚNÍ:** Pokud nebude příslušnost v pořádku, hlášení nebude možné odeslat a objeví se informace o validační chybě.

*!Neautorizuje se! Zaznamenat si číslo ISPOP\_xxxxxx*

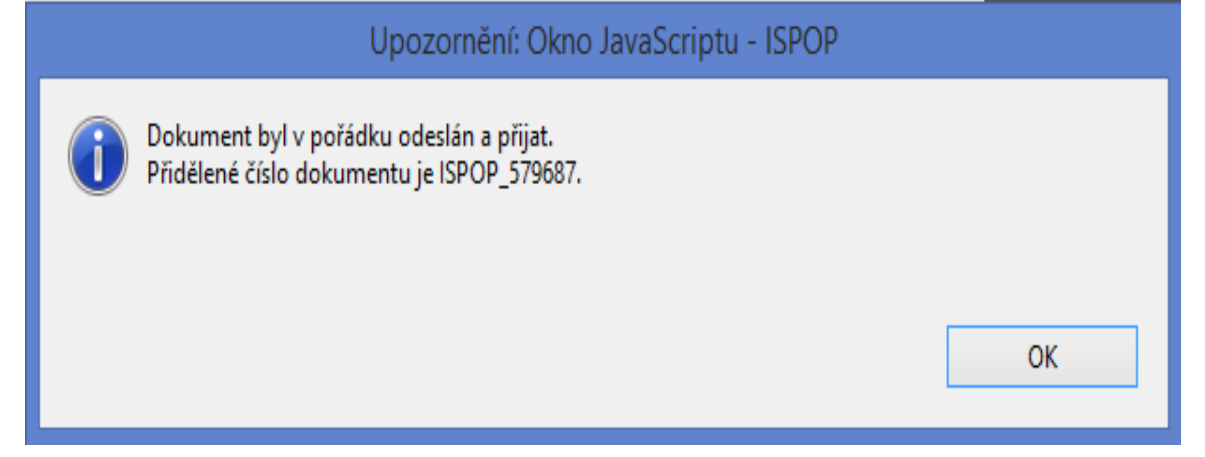

#### **"Odeslat do datové schránky ISPOP"**

- ► Tlačítkem "Odeslat do datové schránky, nebo
- ►Odeslání hlášení v **příloze datové zprávy přímo z datové schránky**
- ►**Po** přijetí hlášení do ISPOP probíhá **kontrola na příslušnost datové schránky**
- datové schránky subjektu, za který je podáváno hlášení nebo
- subjektu Zmocněnce, který má v ISPOP schválené platné zmocnění k subjektu.
- **UPOZORNĚNÍ:** Pokud nebude příslušnost v pořádku, bude hlášení vyhodnoceno jako **nezpracovatelné** z důvodu validační chyby. Info zaslána na **e-mail uvedený v hlášení**!
- ►**Na účtu ohlašovatele** v doručených hlášeních bude hlášení přiděleno číslo dokumentu (ISPOP\_123456), ale bez Evidenč. čísla hlášení (123456), ve stavu "**Není zpracovatelné**"
- ▶ Validní hlášení jsou převedena do stavu "Přiděleno ověřovateli"

#### **Autorizace hlášení**

►**Autorizace hlášení** zaslaných "**on-line" není nutná** – **validní** hlášení je **autorizováno** "automaticky" systémem ISPOP

- ►Kontrola na příslušnost k subjektu
- ►Oprávnění uživatele k subjektu (odesl. on-line)

*Pokud nebude příslušnost v pořádku, hlášení nebude možné odeslat a na monitoru se objeví informace o validační chybě!*

►Příslušnost datové schránky k subjektu (odesl. přes DS/příloh datové zprávy) *Nezpracovatelné z důvodu validační chyby*!

▶**U registrace** subjektu "on-line" je listinná autorizace nutná ("Potvrzení" odeslat do 5ti pracovních dnů)

### **Vyplnění F\_ODP\_PROD**

#### **Vyplnit povinná pole formuláře**

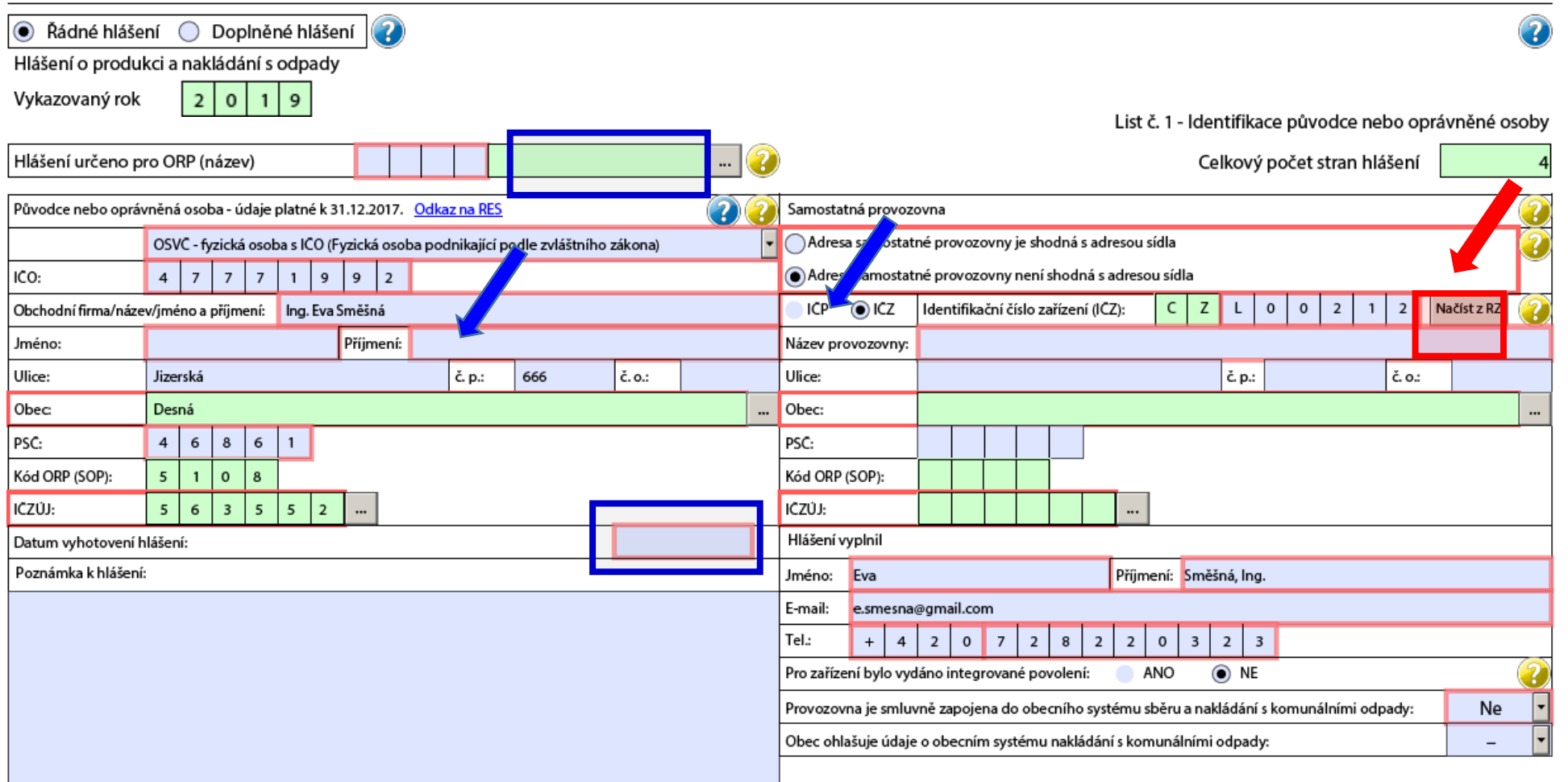

# **Vyplnění F\_ODP\_PROD**

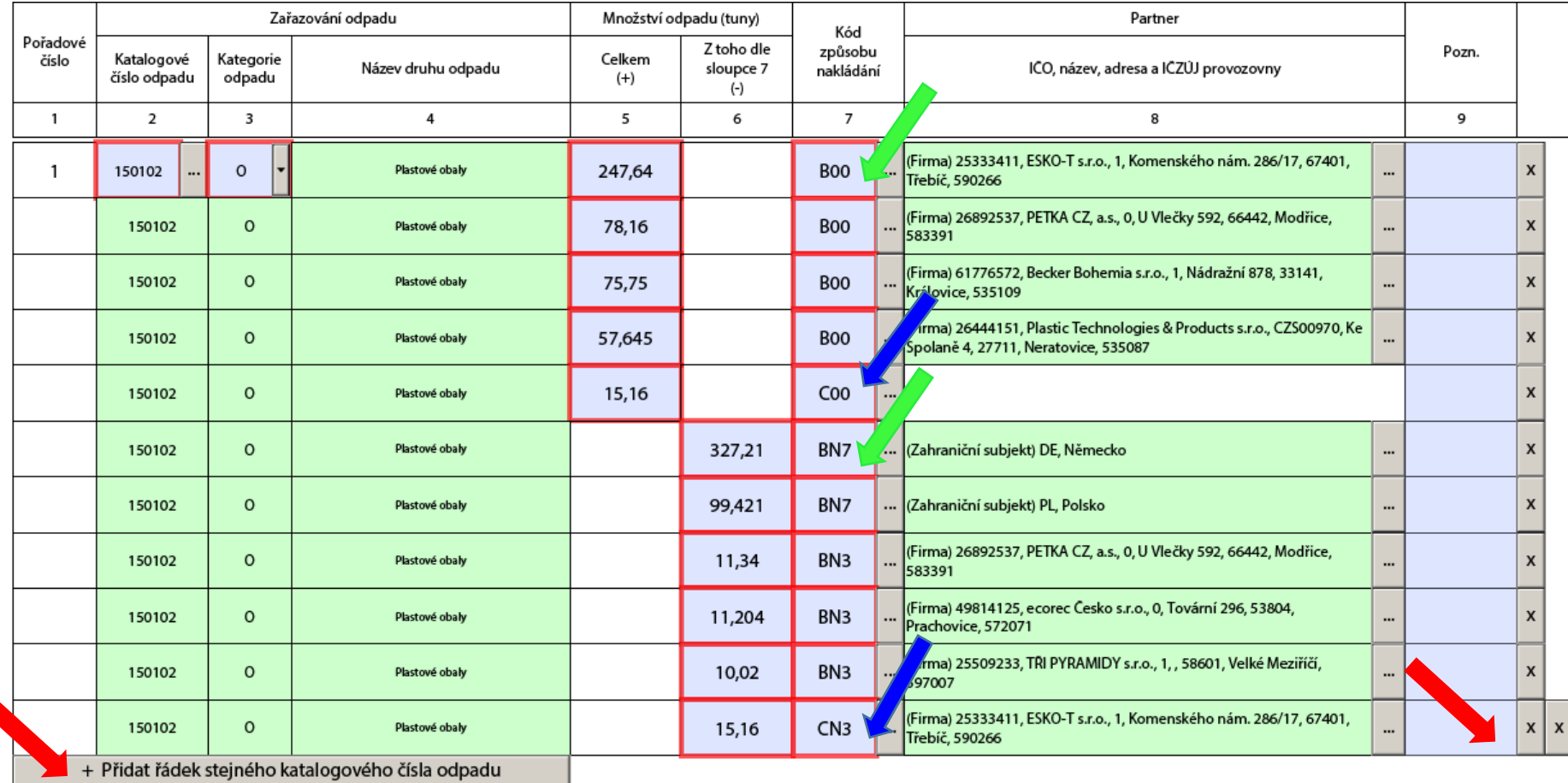

62

#### Zadávání údajů "Partner"

#### ► "tlačítka<sub>"</sub> F\_ODP\_PROD

- 1. list vybrat, zda ohlašujete za svou živnostenskou provozovnu (**IČP**) / za odpadové zařízení s povolením (IČZ) "Načíst z RZ"
- □ 2. list při zadávání partnerů "Přidat partnera"

vybrat typ partnera (firma, obec, zahraniční…)

 $\square$ vybrat, zda je to partner s IČP / s IČZ + zadat IČO; po zadání IČZ tlačítko "Načíst z RZ"

 $\Box$  k zadanému IČO partnera s IČP neexistuje tlačítko "Načíst z RES, – nutno zadat ručně název, adresu provozovny i sídla z RES k 31.12.2019

#### **Zadání subjektu partnera**

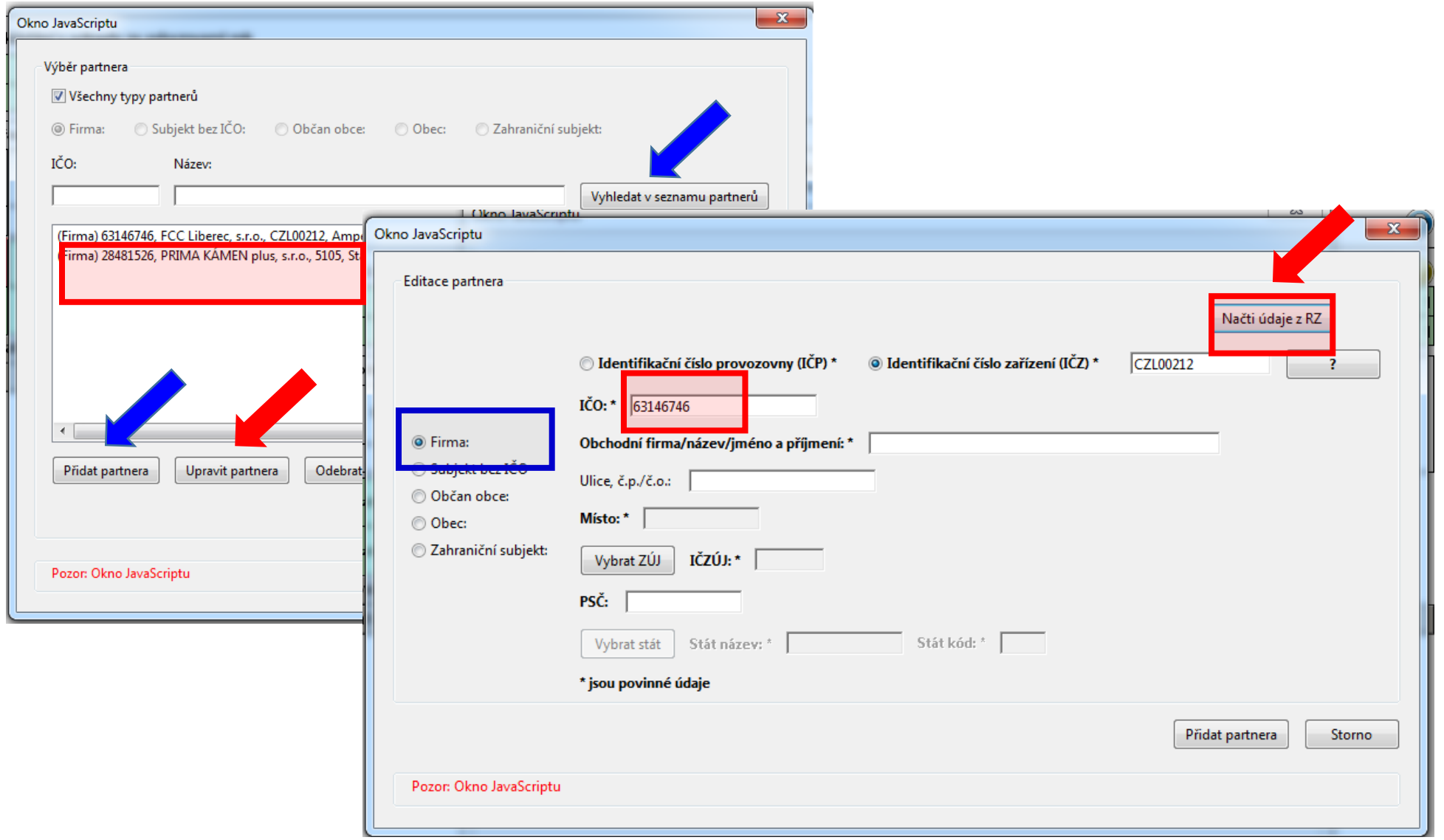

#### **Statistická hlášení**

►**ODP 5-01** Roční výkaz o odpadech a druhotných surovinách **do 3.3.** ►**ŽP 1-01** Roční výkaz o výdajích na ochranu životního prostředí **do 31.3. Český statistický úřad** [www.czso.cz](http://www.czso.cz/výkazy/Výkazy) 

►Klik na "Výkazy, sběr dat" a **Výkazy podle IČO**

*Určující pro zpravodajskou povinnost je dopis s Oznámením o zpravodajské povinnosti vůči ČSÚ*

#### ►**Informace k výkaznické povinnosti**

- ►E-mail[:vykazy@czso.cz](mailto:vykazy@czso.cz)
- ►Telefon HelpDesk: 234 292 561

►E-mail HelpDesk: [helpdesk@asseco-ce.com](mailto:helpdesk@asseco-ce.com)

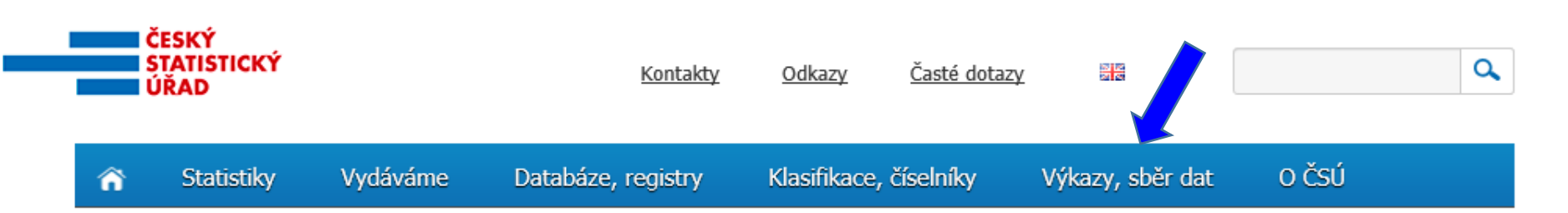

#### **F\_ODP\_ZARIZENI**

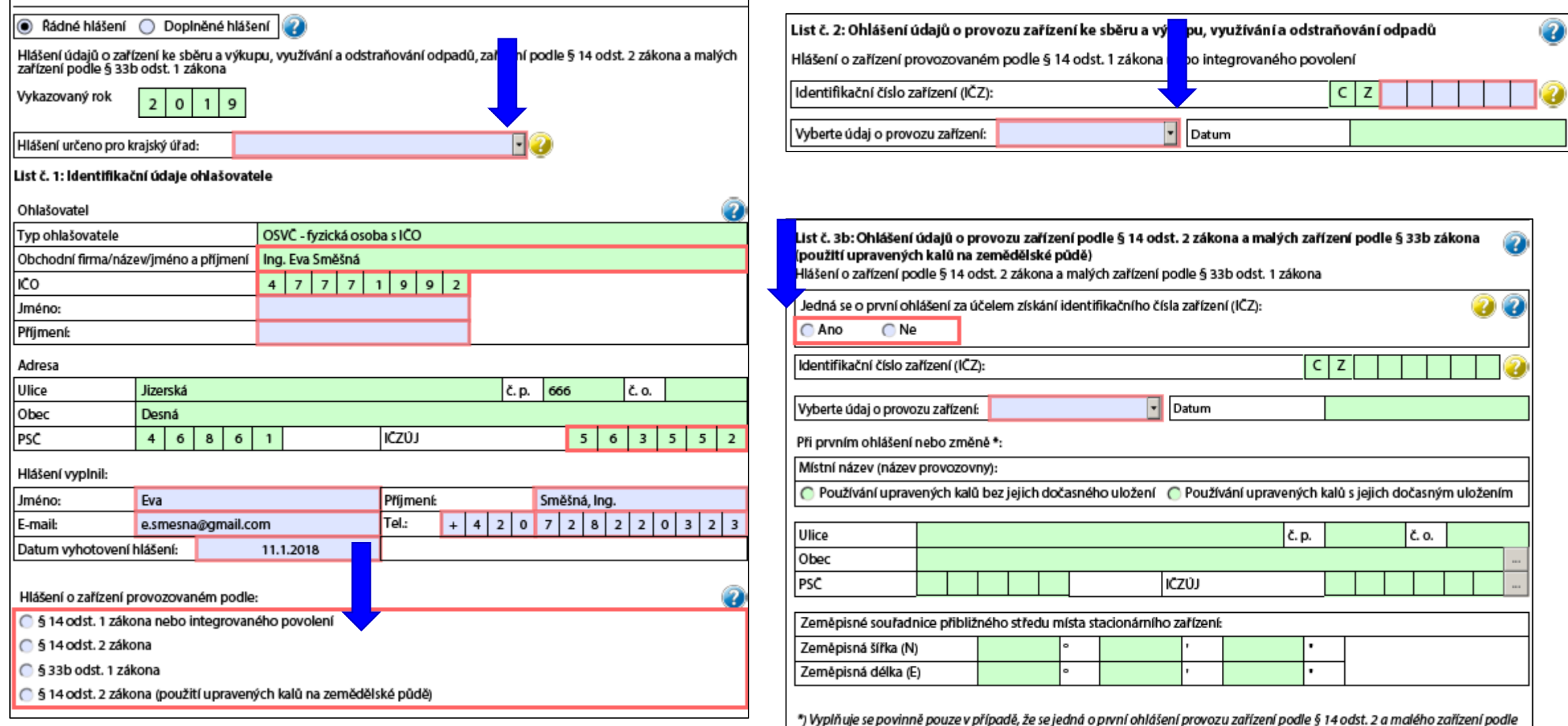

 $\circ$ 

§33b odst. 1 zákona. V případě ohlášení změny se vyplňují aktuální údaje pouze u těch položek, u kterých došlo ke změně.

#### **Ohlášení dopravce**

#### ►Formulář **F\_ODP\_DO** (Příloha č. 27 vyhl. 383/2001 Sb.)

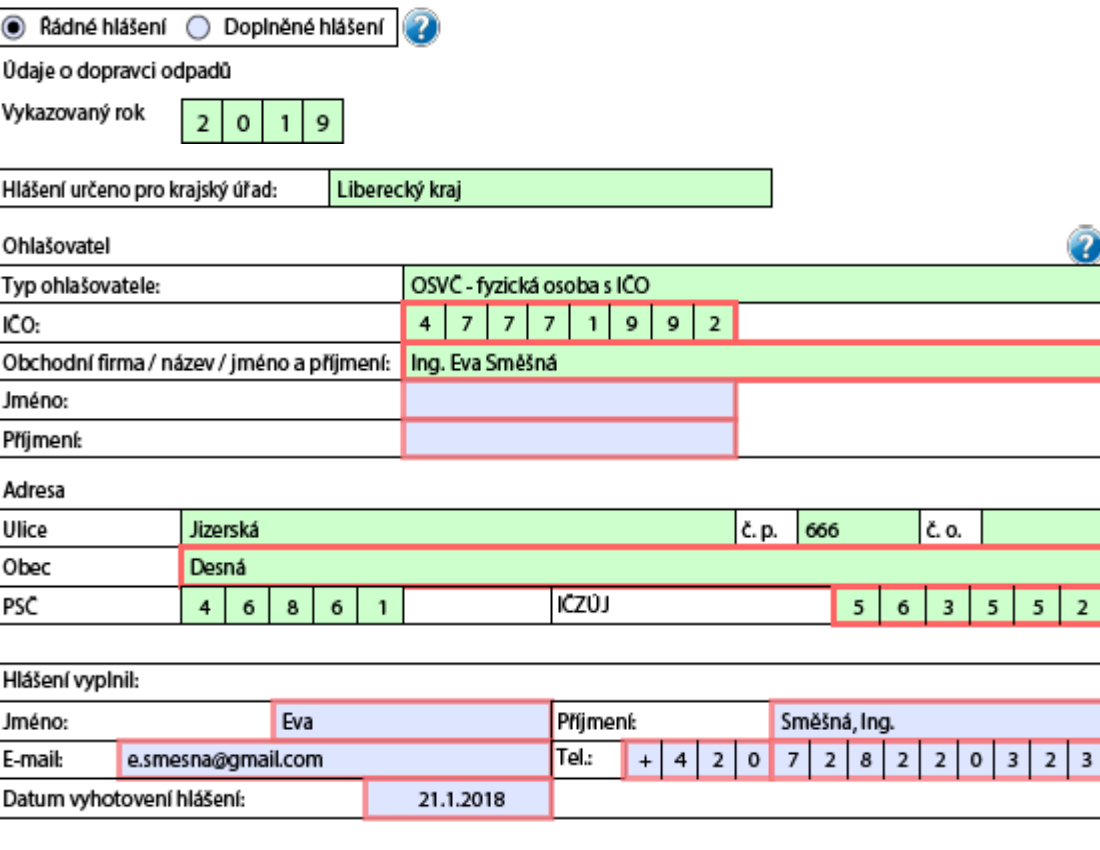

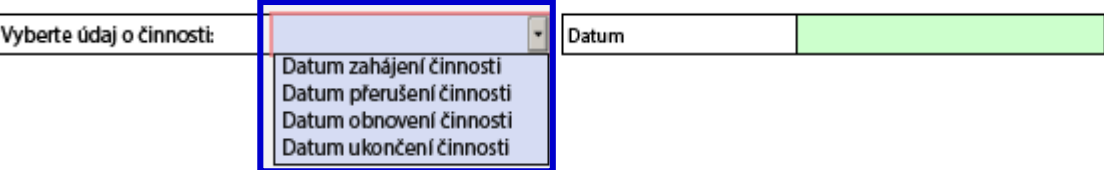

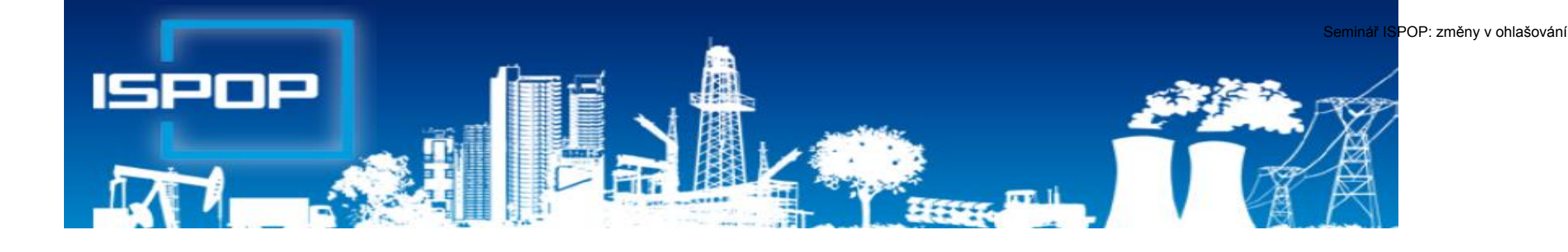

### **Agenda obalů**  (individuální plnění povinností)

### **Roční výkaz o obalech**

#### ►**Roční výkaz o obalech a odpadech z obalů za rok 2019 (F\_ODP\_RV)**

- ►Nevybírá se komu se zasílá automaticky je určen CENIA
- ►Vyplňuje se za celý subjekt, ne podle provozoven, kde se obaly používají
- ►Registrační číslo dle Seznamu osob: př. *0176/550/148/06*

<http://www.mzp.cz/www/regobaly.nsf>

►**Výběr typu ohlašovaných obalů uváděných na trh**

- ►Jednocestné obaly (příloha č.3)
- ►Opakovaně použitelné obaly a jednocestné obaly (příloha č.2 a 3)

►Opakovaně použitelné obaly (příloha č.2)

- ►Zjednodušená evidence (příloha č. 4 do 300kg ročně)
- ►Oznámení o splnění podmínek uvedených v § 15a zákona o obalech

# **Vyplňování zjednodušené evidence**

- ►Sloupec 1: Celková hmotnost obalů, které byly osobou vyrobeny a následně uvedeny na trh v ČR nebo vyvezeny z ČR; do údaje se nezapočítává hmotnost obalů, které byly vyrobeny avšak tvoří např. skladové zásoby **+** Celková hmotnost obalů dovezených ze států mimo EU **+** Celková hmotnost obalů přepravených ze států EU do ČR **-** Celková hmotnost obalů vyvezených z ČR bez ohledu na to, zda do státu EU nebo do státu mimo EU **+** Celková hmotnost obalů nakoupených v ČR a dále distribuovaných v daném roce v ČR
- ►Sloupec 2: Celková hmotnost obalů, uvedených osobou na trh nebo do oběhu, pro které byla povinnost zajištěna dodavatelem nebo přenesena na odběratele ve smyslu § 13 odst. 1 písm. b), nebo pro které byla povinnost zajištěna AOS
- ►Sloupec 3: Celková hmotnost odpadů z obalů, které byly recyklovány
- ►Sloupec 4: Celková hmotnost odpadů z obalů, které byly využity vč. recyklace
- *Za vedení v Seznamu osob se dle § 30 zákona platí evidenční poplatek 800 Kč vždy do 15. února následujícího kalendářního rok na B.Ú. SFŽP*

 $\bigodot$ 

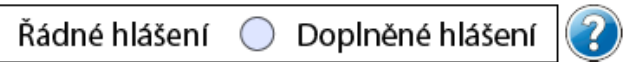

# Doplněné hlášení<br>Roční výkaz o obalech a odpadech z obalů za rok

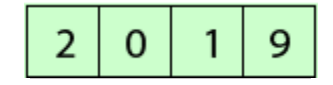

#### · Jednocestné obaly (příloha č.3)

 $\textcolor{blue}{\bullet}$ 

- Opakovaně použitelné obaly a jednocestné obaly (příloha č.2 a 3)
- Opakovaně použitelné obaly (příloha č.2)
- Zjednodušená evidence (příloha č.4 do 300kg ročně)
- Oznámení o splnění podmínek uvedených v § 15a zákona o obalech

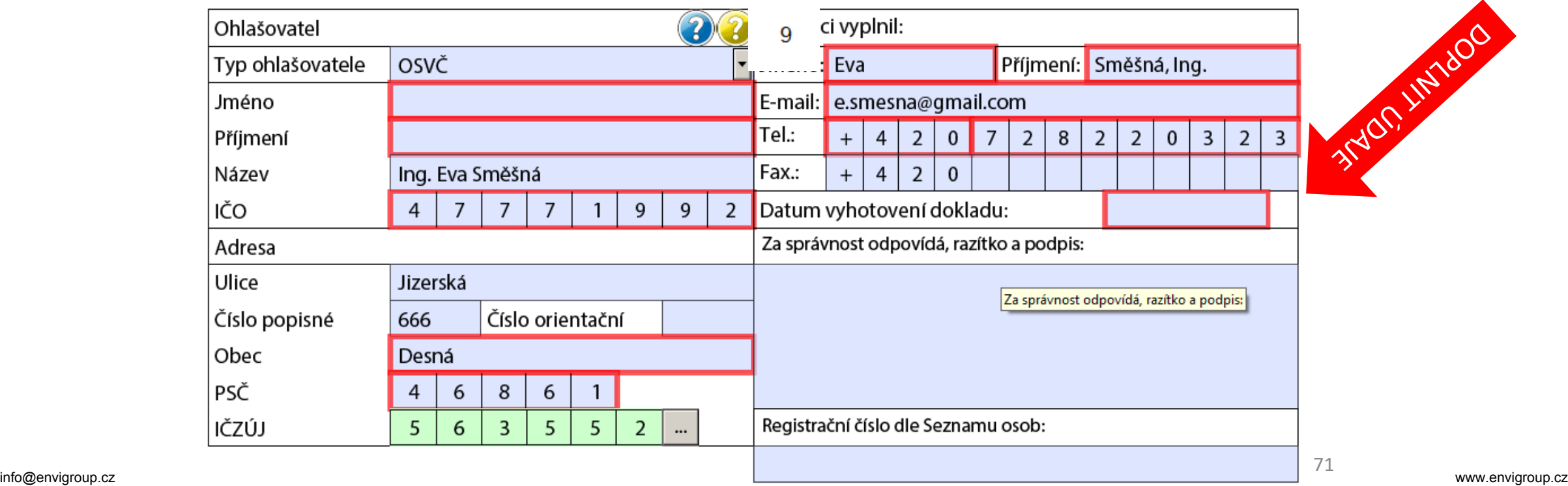

**LIBRAY TROBALL** 

### **Oznámení o splnění podmínek § 15a**

Ohlašujeme, že společnost Ing. Eva Směšná s IČO 47771992 v roce 2019 splnila podmínky uvedené v § 15a zákona o obalech, tj. celkové množství obalů uvedených na trh nebo do oběhu za kalendářní rok nepřekročilo 300 kg a zároveň roční obrat nepřekročil 4 500 000 Kč.

Osoba, která splňuje obě podmínky uvedené v § 15a zákona o obalech (dále jen podmínky § 15a) nemusí plnit povinnosti uvedené v § 10 – 15 zákona o obalech. Nemusí tedy ani být evidována v Seznamu osob ve smyslu § 14 zákona o obalech vedeném Ministerstvem životního prostředí. Pokud ale osoba předpokládá, že v budoucnosti podmínky § 15a již plnit nebude, může v Seznamu osob nadále setrvat. Přejete si být v Seznamu osob nadále vedeni, přestože splňujete obě podmínky § 15a?

Ano, v Seznamu osob chci být i nadále veden/a.

Pokud zvolíte setrvání v Seznamu osob, neboť předpokládáte, že v budoucnosti podmínky § 15a již nebudou ze strany Vaší společnosti plněny, posílejte prostřednictvím www.ispop.cz každoročně řádné hlášení o obalech a odpadech z obalů a o způsobech nakládání s nimi nebo oznámení o splnění podmínek uvedených v§15a zákona o obalech, přestože ze zákona zasílat evidenci při splnění podmínek § 15a nemusíte. Pokud totiž osoba MŽP splnění podmínek §15a neoznámí, MŽP se o této skutečnosti nedozví a vzniká podezření z neplnění povinností vyplývajích ze zákona o obalech. Upozorňujeme, že za vedení v Seznamu osob se dle § 30 zákona o obalech platí evidenční poplatek 800 Kč vždy do 15. února následujícího kalendářního roku.

Ne, požaduji zrušit zápis v Seznamu osob.

Pokud zvolíte zrušení zápisu v Seznamu osob, Vaše společnost bude vyřazena z evidence Seznamu osob vedeném Ministerstvem životního prostředí. Pokud budete v budoucnu podmínky § 15a i nadále splňovat, nemusíte v příštích letech již zasílat hlášení prostřednictvím www.ispop.cz. Po provedení zrušení zápisu Vaší společnosti v Seznamu osob obdržíte od MŽP úřední dopis oznamující tuto skutečnost. Upozorňujeme, že evidenční poplatky se vztahují k vedení v Seznamu osob za každý započatý rok, je tedy případně nezbytné evidenční poplatky doplatit za veškeré roky, po které byla Vaše společnost vedena v Seznamu osob, pokud za ně již nebylo zaplaceno. Dále upozorňujeme, že pokud v budoucnu Vaše společnost překročí množství 300 kg uvedených na trh nebo do oběhu nebo překročí roční obrat 4500 000 Kč (přičemž bude nadále uvádět obaly na trh nebo do oběhu), musí do 60 dnů podat Ministerstvu životního prostředí návrh na zápis do Seznamu osob a znovu zaplatit registrační poplatek 800 Kč případně uzavřít smlouvu o sdruženém plnění s autorizovanou obalovou společností.
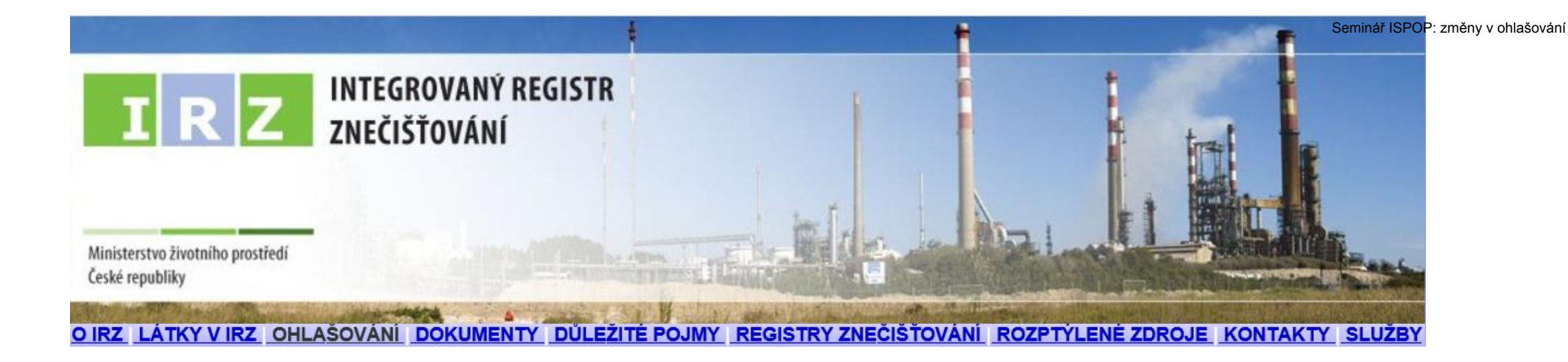

### **Ohlašování do IRZ**

# **Právní předpisy**

**NEPaR č. 166/2006**, kterým se zřizuje evropský registr úniků a přenosů ►**Zákon č. 25/2008 Sb., o IRZ a ISPOP; změna od 1.9.2016** ►**NV č. 145/2008 Sb.** které stanoví seznam **znečišťujících látek (26) a prahových hodnot** a údaje požadované pro ohlašování do ISPOP – připravuje se novela s

ohledem na níže uvedené EU předpisy

- ►**NEPaR č. 2019/1010** o sladění povinností podávání zpráv v oblasti právních předpisů souvisejících s politikou ŽP……..
- ►*Ruší Přílohu III a termíny předávání údajů do E\_PRTR – uvádí se v rozhodnutí*
- ►Prováděcí **rozhodnutí Komise 2019/1741**, kterým se stanoví formát a četnost údajů, které mají členské státy poskytovat pro účely ohlašování podle nařízení č. 166/2006 – dopad na obsah formuláře, př. od r. 2021 povinně údaj o objemu výroby, identifikovat stav provozovny

**IRZ** = veřejně přístupná databáze provozoven, za které je ohlašováno vyprodukované množství **znečištění**, jež překročilo stanovenou mez

► Provozovatelem IRŽ je CENIA

►Kontrolu plnění ohlašovací povinnosti do IRZ provádí ČIŽP

# **Integrovaný registr znečištění**

V IRZ je sledováno **93 různých ZL** ve všech typech **úniků** a **přenos**ů dle stanovené **prahové hodnoty** (množství látky v kg/kalendářní rok)

**Rozdělení sledovaných látek v jednotlivých typech úniků či přenosů**

- ►v únicích do ovzduší 62 látek (Příl. č. 1 NV 2 ZL+prahy; příloha II N 166/2006)
- ►v únicích do vody 71 látek, (příloha II NEPaR (ES) č. 166/2006 )
- ►v únicích do půdy 61 látek, (příloha II NEPaR (ES) č. 166/2006 )
- ►v přenosech v odpadních vodách 71 látek, (příloha II NEPaR (ES) č. 166/2006)
- ►v přenosech v odpadech 26 látek (Příloha č. 2 NV 145/2008 ZL + prah. hodnoty)

Do IRZ je ohlašovaná také **produkce odpadu** předávaného mimo provozovnu dle limitů (N 166/2006)

u nebezpečného odpadu – >**2 t/rok**

u ostatního odpadu – > **2000 t/rok**

# **Definice provozovny IRZ**

►Provozovatel každé provozovny, která vykonává jednu nebo více činností uvedených v **příloze I nad příslušné prahové hodnoty pro kapacitu**  stanovené v uvedené příloze, ohlásí každoročně množství následujících úniků a přenosů spolu s uvedením, zda se jedná o informace založené na měření, výpočtu či odhadu (Nařízení 166/2006):

a) **úniky** jakékoliv ZL uvedené v příloze II do ovzduší, vody a půdy, u které byla překročena příslušná prahová hodnota stanovená v příloze II;

b) **přenosy** nebezpečných odpadů překračující 2 tuny za rok nebo ostatních odpadů překračující 2 000 tun za rok **mimo lokalitu**

**c)** přenosy ZL uvedené v příloze II a obsažené v odpadních vodách určených k číštění mimo lokalitu, u které byla překročena prahová hodnota stanovená v příloze II, sloupci 1b

►*"Provozovnu tvoří jedna nebo více stacionárních technických jednotek provozovaných v jedné lokalitě, v níž je prováděna činnost se stanovenou prahovou hodnotou pro kapacitu uvedená v příloze č. 1 k zákonu 25/2008 Sb.)*

## **Kdo je ohlašovatelem do IRZ - rekapitulace**

►**1.Vznik ohlašovací povinnosti** je ve vztahu k IRZ vázán na **předpoklady**

- ►existence **provozovny** se zeměpisnými souřadnicemi
- ►existence **úniků** do ovzduší/půdy/vody nebo **přenosů** odpady/odpadními vodami mimo provozovnu
- ►překročení stanovených **ohlašovacích prahů** za příslušný ohlašovací **rok!!!**
- ►**2.** Osoba, která provozuje IRZ provozovnu uvedenou v Příloze I/1 v případě **překročení prahových hodnot pro kapacitu**
- ►**3.Sledovat znečištění** úniky **vybraných** sledovaných látek do ovzduší, vody a půdy, + přenosy ZL v odpadních vodách a v odpadech, a přenosy <u>množství odpadů</u> ostatních i nebezpečných
- ►**4.Stanovená mez** ohlašovací práh, který pokud je u dané ohlašované látky či odpadů během roku **překročen**, vzniká provozovateli zařízení povinnost je ohlásit do IRZ

#### **Agenda IRZ**

- ►**Registrace nové provozovny IRZ** podmínka pro stažení formuláře IRZ **vybrat** alespoň jednu z činností dle přílohy 1 N 166/2006 nebo zákona o IRZ; *viz. kap. 7.5.1 Registrace provozovny v Manuálu* (přiděleno **IČP**)
- ►V záložce **Provozovny IRZ**/Správa provozoven/**Záznamy s**e zobrazuje sloupec **Adresní místo** (RÚIAN) – přesná identifikace adresy vedená v RÚIAN <http://vdp.cuzk.cz/vdp/ruian/adresnimista/vyhledej>
- ►**Stažení formuláře IRZ u již registrovaných provozoven - podmínkou stažení je uvedení činností** viz. kap. 7.5.3.2 Změna údajů provozovny IRZ
- ► Údaje v zeleně označených polích formuláře nelze editovat "natahují" se z údajů zadaných při registraci IRZ nové provozovny. Aktualizaci lze provést v uživatelském účtu *Provozovny IRZ/Správa provozoven*

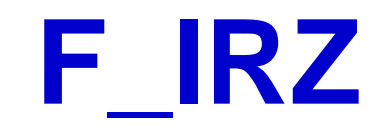

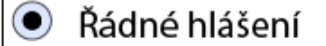

 $\bigcap$ 

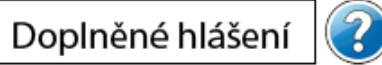

Vyplněná pole nelze v této části formuláře upravovat. Údaje pochází z registrace v informačním systému ISPOP. Pokud si přejete údaje změnit, je třeba nejprve požádat o změnu nebo úpravu registrace provozovny nebo organizace.

#### Základní údaje

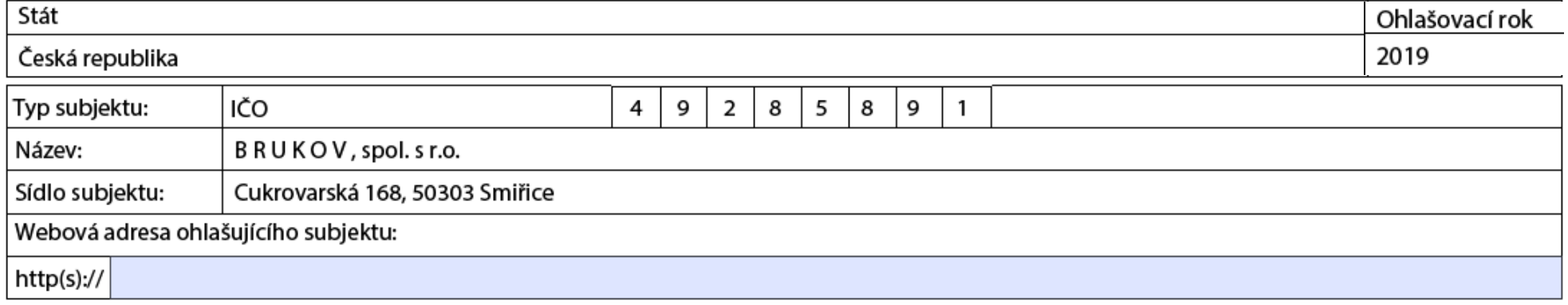

#### Základní údaje o provozovně

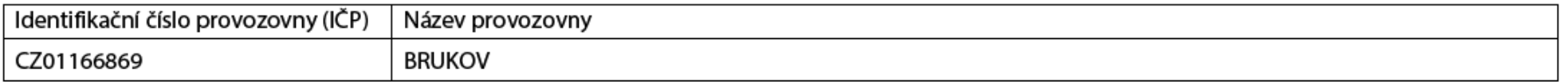

#### Zeměpisné souřadnice provozovny

Zeměpisné souřadnice provozovny ve formátu S-JTSK lze vyhledat na Portálu veřejné správy pod odkazem http://geoportal.cenia.cz.

#### Zeměpisné souřadnice provozovny ve formátu WGS lze zjistit pomocí GPS navigace nebo na mapě pod odkazem http://www.mapy.cz.

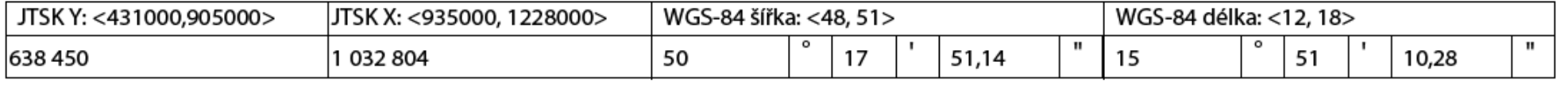

Adresa provozovny

 $\zeta$ 

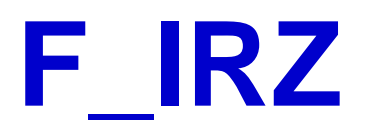

- ►List 1 identifikační údaje natahované z registrovaných údajů, IP (PID), údaje o ohlašovateli (jméno, příjmení, tel, mail), datum odeslání hlášení
- ►List 2 činnosti provozovny (E-PRTR/činnost mimo oblast E\_PRTR název vlastní činnosti; počet zařízení; kód IPPC má-li IP nebo 0 při vlastní činnosti)

#### Činnosti provozovny

Provozovna má E-PRTR činnost

Činnosti E-PRTR

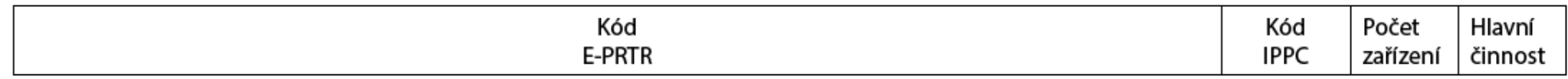

Činnosti dle přílohy zákona o IRZ

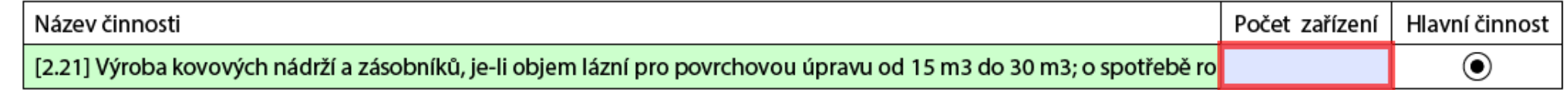

- ►List 3 úniky do ovzduší, do vody, do půdy (ZL, množství, havarijní únik, metoda zjišťování)
- ►List 4 přenosy látek v odpadních vodách, v odpadech, metoda zjišťování)
- ►List 5 přenosy odpadu mimo provozovnu (pouze nadlimitní množství; postup zpracování, předání, metoda zjišťování, IČO osoby)

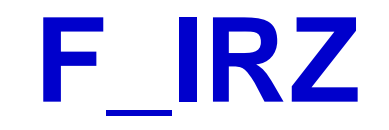

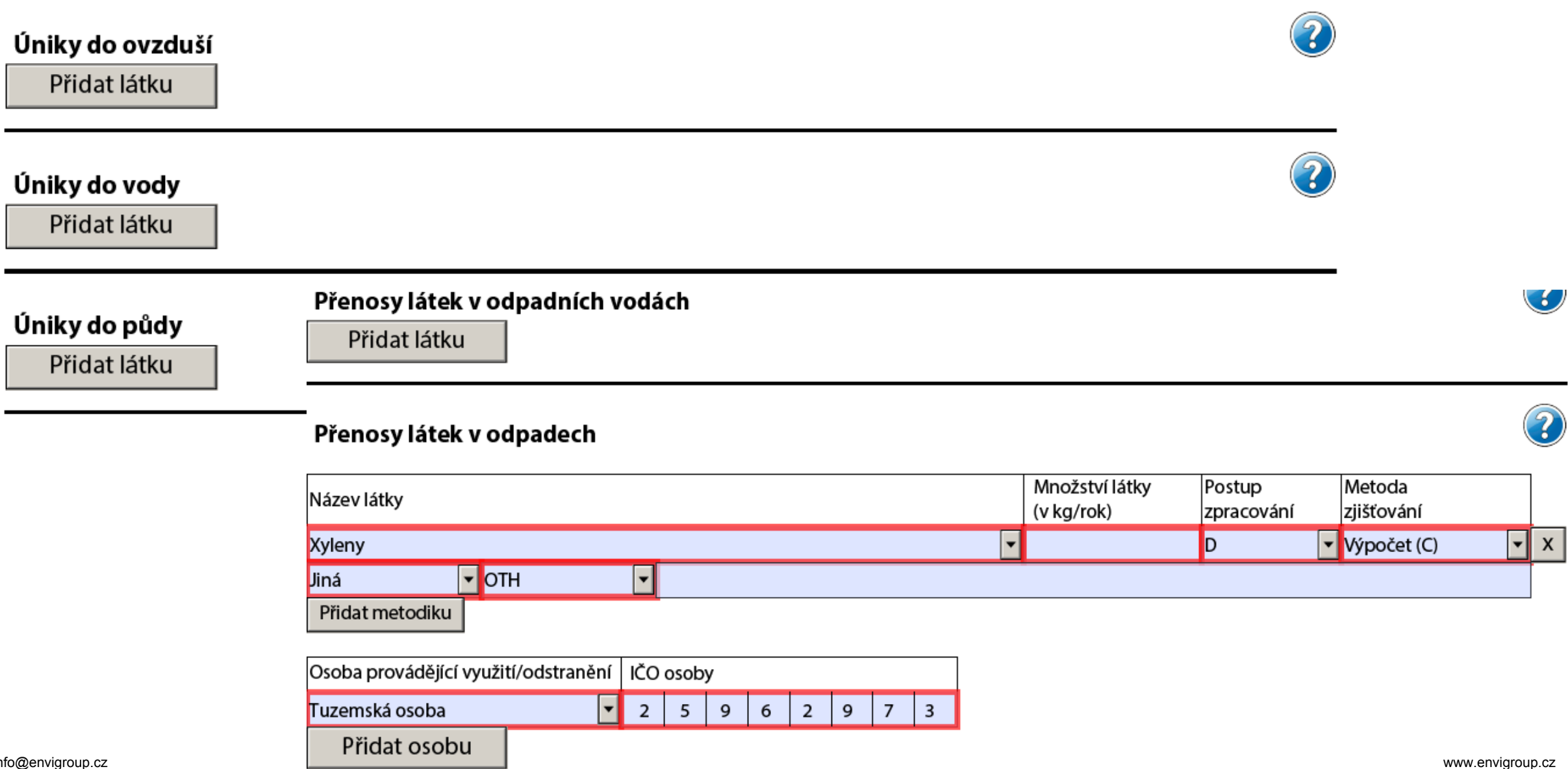

 $\big($ 

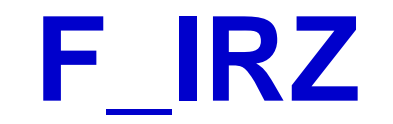

#### Přenosy odpadu mimo provozovnu

Ostatní odpad

 $\blacksquare$ 

Přidat množství

Součet množství ostatní (v t/rok)

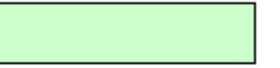

#### Nebezpečný odpad

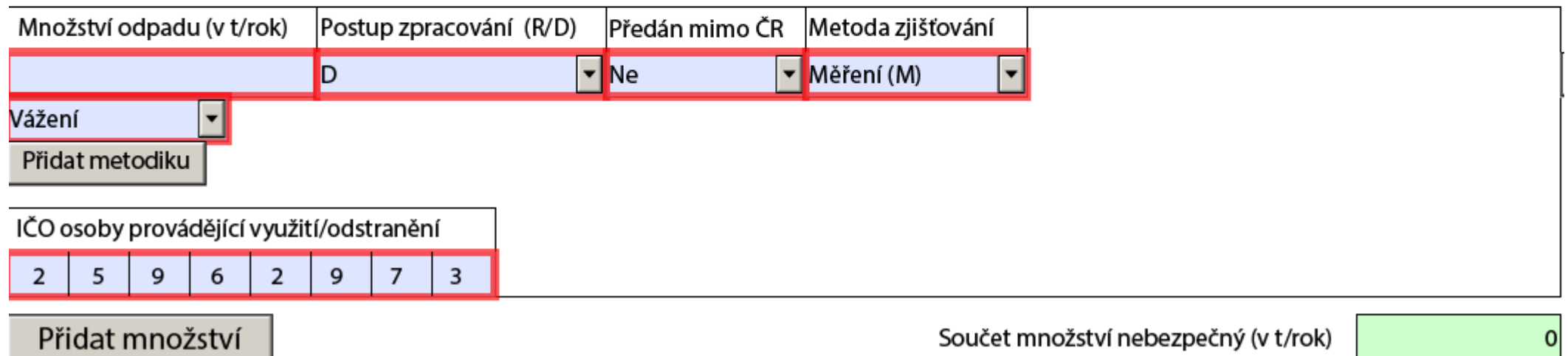

#### **Nová funkce formuláře**

Uvedte další informace, které byste nám rádi sdělili. Je možné vložit i přílohu. Tyto informace nebudou veřejné. Pokud chcete něco sdělit veřejnosti, je možné využít pole na první straně formuláře s názvem "Další sdělení v mateřském jazyce": zbývá 2048 znaků

Dokumenty (ekologické certifikáty, ekologické ceny atd.)

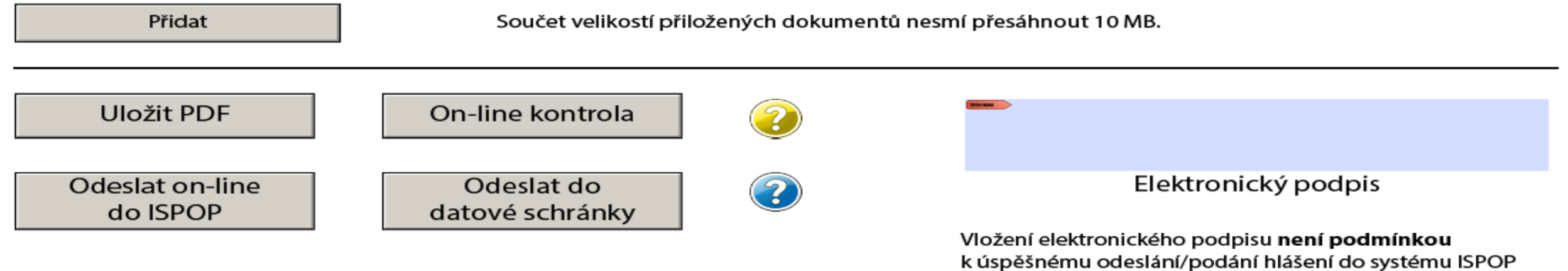

### **Shrnutí zásad pro úspěšné podání hlášení**

- ►Zaregistrovat subjekt (původce/oprávněná osoba),
- ►mít funkční přístupové údaje (uživatelské jméno a heslo)
- ►aktualizovat údaje o subjektu, provozovnách, uživatelích účtu
- ►vyplnit všechna povinná pole (červeně orámovaná).
- ►údaje na Listu č. 1 musí odpovídat údajům uvedeným v RES, k 31. 12. 2019
- ▶Po stisknutí tlačítka "On-line kontrola" se musí objevit "On-line kontrola proběhla v pořádku." nebo může být uveden výsledek typu: "Upozornění (nezabraňující podání hlášení)".
- ► Po stisknutí tlačítka "On-line kontrola" se nesmí objevit "Validační chyby". Pokud se "Validační chyby" objeví, není možné hlášení do systému odeslat = **nebude zpracováno**. Validační chyby se musí před odesláním do systému opravit.

# **Roční výkaz o obalech**

#### ►**Roční výkaz o obalech a odpadech z obalů za rok 2018 (F\_ODP\_RV)**

- ►Nevybírá se komu se zasílá automaticky je určen CENIA
- ►Vyplňuje se za celý subjekt, ne podle provozoven, kde se obaly používají
- ►Registrační číslo dle Seznamu osob: př. *0176/550/148/06*

#### <http://www.mzp.cz/www/regobaly.nsf>

►**Výběr typu ohlašovaných obalů uváděných na trh**

- ►Jednocestné obaly (příloha č.3)
- ►Opakovaně použitelné obaly a jednocestné obaly (příloha č.2 a 3)
- ►Opakovaně použitelné obaly (příloha č.2)
- ►Zjednodušená evidence (příloha č. 4 do 300kg ročně)
- ►Oznámení o splnění podmínek uvedených v § 15a zákona o obalech

*Ohlašujeme, že společnost ….IČO …. v roce 2018 splnila podmínky uvedené v § 15a zákona o obalech, tj. celkové množství obalů uvedených na trh nebo do oběhu za kalendářní rok nepřekročilo 300 kg a zároveň roční obrat nepřekročil 4,5 mil. Kč*

# **Vyplňování zjednodušené evidence**

- ►Sloupec 1: Celková hmotnost obalů, které byly osobou vyrobeny a následně uvedeny na trh v ČR nebo vyvezeny z ČR; do údaje se nezapočítává hmotnost obalů, které byly vyrobeny avšak tvoří např. skladové zásoby **+** Celková hmotnost obalů dovezených ze států mimo EU **+** Celková hmotnost obalů přepravených ze států EU do ČR **-** Celková hmotnost obalů vyvezených z ČR bez ohledu na to, zda do státu EU nebo do státu mimo EU **+** Celková hmotnost obalů nakoupených v ČR a dále distribuovaných v daném roce v ČR
- ►Sloupec 2: Celková hmotnost obalů, uvedených osobou na trh nebo do oběhu, pro které byla povinnost zajištěna dodavatelem nebo přenesena na odběratele ve smyslu § 13 odst. 1 písm. b), nebo pro které byla povinnost zajištěna AOS
- ►Sloupec 3: Celková hmotnost odpadů z obalů, které byly recyklovány
- ►Sloupec 4: Celková hmotnost odpadů z obalů, které byly využity vč. recyklace
- *Za vedení v Seznamu osob se dle § 30 zákona platí evidenční poplatek 800 Kč vždy do 15. února následujícího kalendářního rok na B.Ú. SFŽP*

 $\bigodot$ 

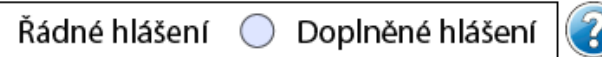

# Doplněné hlášení (2)<br>Roční výkaz o obalech a odpadech z obalů za rok

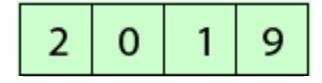

· Jednocestné obaly (příloha č.3)

 $\textcolor{blue}{\bullet}$ 

- Opakovaně použitelné obaly a jednocestné obaly (příloha č.2 a 3)
- Opakovaně použitelné obaly (příloha č.2)
- Zjednodušená evidence (příloha č.4 do 300kg ročně)
- Oznámení o splnění podmínek uvedených v § 15a zákona o obalech

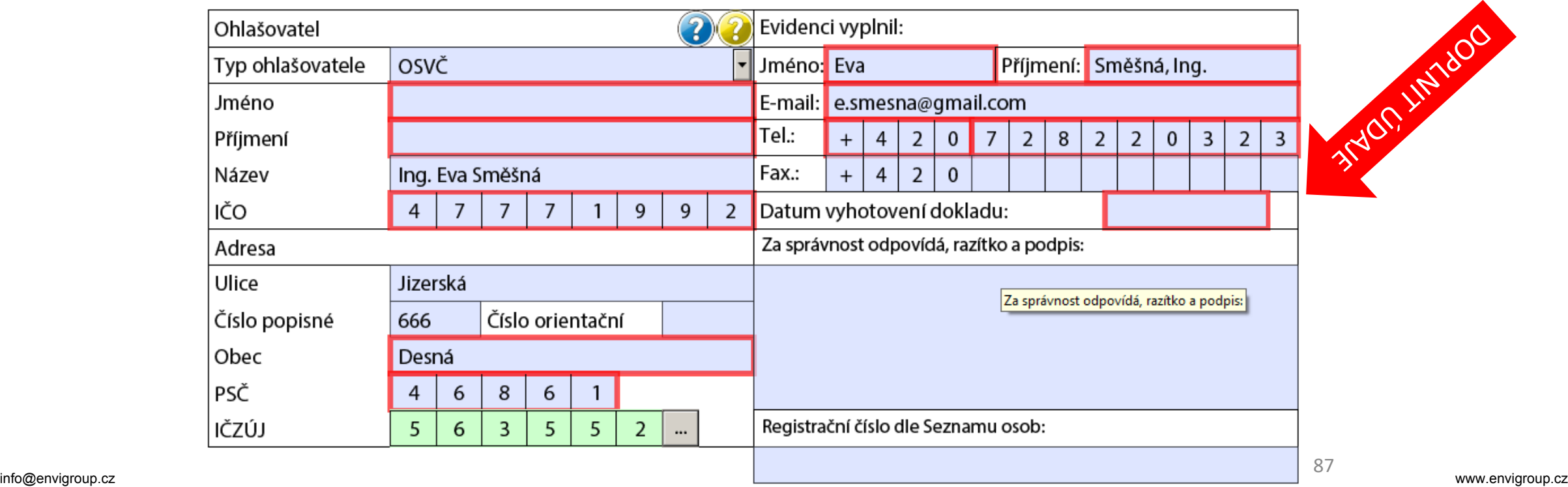

**LIBRAY TROBALL** 

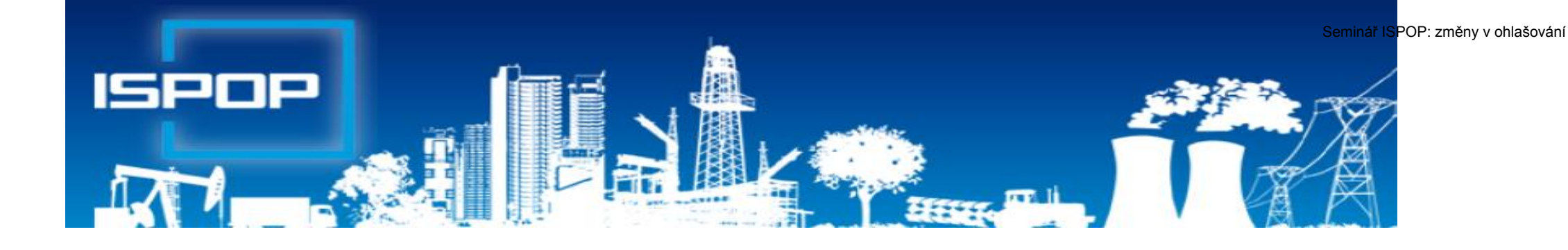

### Agenda vod

## **Právní předpisy agendy vod**

**Zákon č. 254/2001 Sb.**, o vodách (změna zák. č. **113/2018 Sb**. od 1.1.2019) ►**NV č. 328/2018 Sb.** o postupu pro určování znečištění odpadních vod, provádění odečtů množství znečištění a měření objemu vypouštěných OV do

PovrV

- ►**Vyhl. č. 123/2012 Sb.**, o poplatcích za vypouštění OV do vod povrchových
- ►**Vyhl. č. 125/2004 Sb.**, kterou se stanoví vzor poplatkového hlášení a vzor poplatkového přiznání pro účely výpočtu poplatku za odebrané množství PodzV
- ►**NV č. 401/2015 Sb.**, o ukazatelích a hodnotách přípustného znečištění povrchových vod a odpadních vod, náležitostech povolení k vypouštění odpadních vod do vod povrchových
- ►**Vyhl. č. 431/2001 Sb.**, o obsahu vodní bilance, způsobu jejího sestavení a o údajích pro vodní bilanci

# **Povinnosti oprávněného uživatele vody**

#### **Zákon o vodách, § 10 odst. 1 a 2**

- ►Oprávněná osoba, která má povolení k **nakládání** s vodami v množství **≥ 6 000 m<sup>3</sup>** vody/rok nebo ≥ 500 m<sup>3</sup> vody/měsíc a dále povolení ke **vzdouvání/k akumulaci POVR** a přesahuje-li povolený objem vody vzduté / vody vodním dílem akumulované **1 000 000 m<sup>3</sup>** , je povinna
	- ►měřit množství vzduté / akumul./ množství vody, se kterou nakládá
	- ►předávat výsledky měření a údaje přísl. správci povodí (1x rok přes ISPOP), **§ 22/2** – podrobnosti **vyhl. 431/2001 Sb., Příl. 1 - 4**
- ►Způsob a četnost měření množství vody pro jednotl. druhy nakládání s vodami a vody akumulované / vzduté - **vyhl. 328/2018 Sb., § 13-17** ►Vodoprávní povolení k nakládání s vodami může obsahovat i další podrobnosti těchto měření

## **Povinnosti oprávněného uživatele vody**

**Zákon o vodách, § 38 odst. 6 -** Při vypouštění odpadní vody do vod Povr/Podz, je v souladu s rozhodnutím VÚ povinnost

- ► měřit objem vypouštěných vod a míru jejich znečištění a výsledky těchto měření předávat VÚ, přísl. správci povodí a pověřenému odbor. subjektu
- ►VÚ rozhodnutím stanoví místo a způsob měření objemu a znečištění vypouštěných OV a četnost předkládání výsledků měření **F\_VOD\_38**
- ►Odběry a rozbory provádí jen oprávněné laboratoře

### **Ohlašování agendy vod do 31.1.**

**Hlášení vodní bilance** *správci povodí* podle § 10 vyhl. č. **431/2001** Sb. **Příloha č. 1 – 4**

- 
- 
- 
- ►Vzdouvání/akumulace PV **(F\_VOD\_AKU)**

#### ►Odběr povrchové vody **(F\_VOD\_ODBER\_POVR)**  ►Odběr podzemní vody **(F\_VOD\_ODBER\_PODZ)** ►Vypouštěná voda **(F\_VOD\_VYPOUSTENI)**

**Příloha č. 5** – četnost měření jakosti; 1x 6měs. odběr PODZ vody

►**Podmínka:** evidence **MUV** na přísl. podniku povodí a v systému ISPOP!!!

**Základní údaje** předávané vodoprávnímu úřadu, správci povodí dle § 38, odst. 6, z. č. 254/2001 Sb. o vodách v termínu dle vodoprávního rozhodnutí (**F\_VOD\_38) změna formuláře**

### Hlášení pro vodní bilanci

►Pokud jste nenalezli v ISPOP **místo užívání vody**, za které chcete hlášení stáhnout a/nebo jsou uvedeny u daného místa užívání vod nesprávné údaje, **kontaktujte přísl. podnik povodí** záložka "**kontakty**"

<https://www.ispop.cz/magnoliaPublic/cenia-project/uvod/kontakty.html>

►**Stažení hromadného hlášení pro vodní bilanci** "**Hromadné stažení formuláře**" – 1 typ hlášení stáhnout najednou pro všechna MUV stejného typu, která uživatel ve svém účtu eviduje

#### **Možnost předvyplnění F\_VOD\_38**

- ►Posledním autorizovaným hlášením (2018)
- ►Posledním XML souborem (2018)
- ►Součástí podaného hlášení **F\_VOD\_38** musí být vyplněná tabulka **[XLS](https://www.ispop.cz/magnoliaPublic/dms/cenia-project/datove-standardy/2015/30-6-/XSD/F_VOD_38_4-tabulka-DS-2015/F_VOD_38_4 tabulka DS 2015.xlsx)** vložená jako příloha v interaktivním formuláři PDF
- ►znečišťovatelé vypouštějící OV do vod povrch /podz, (př. provozovatelé (občané) malých domovních ČOV dle vodopr. rozhodnutí)
- ►*Uživatel, který stahuje hlášení, musí mít vyplněn platný e-mail a telefon ve svém účtu. Při nevyplnění těchto údajů nelze hlášení stáhnout!*

# F\_VOD\_VYPOUŠTĚNÍ

┐⌒

►Stažení PDF s předvyplněnými Údaji vč. ukazatelů vypouštění z 2017 **POZOR!** Velikost připojených příloh nesmí přesáhnout **10 MB** 

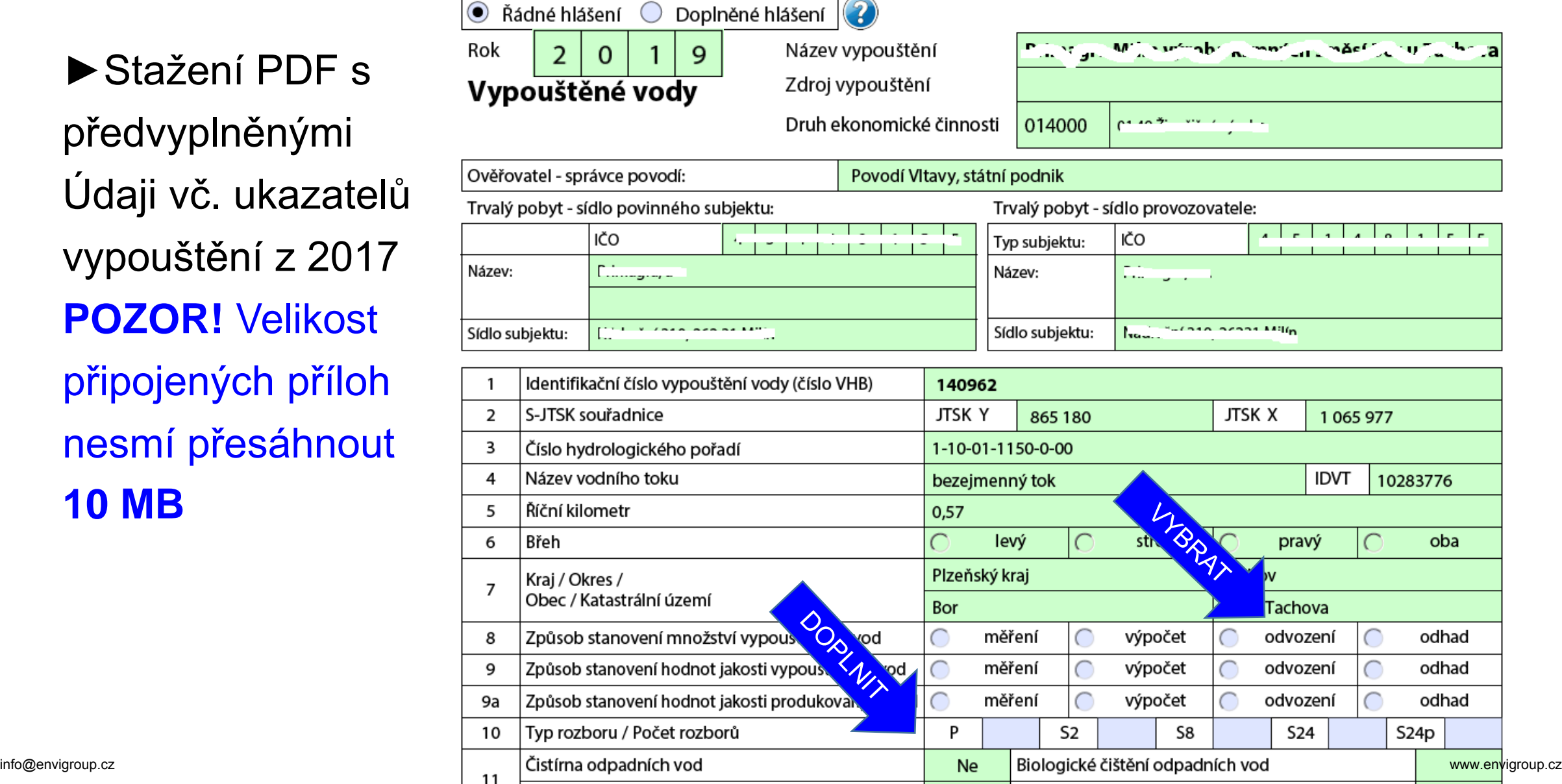

# F\_VOD\_VYPOUŠTĚNÍ

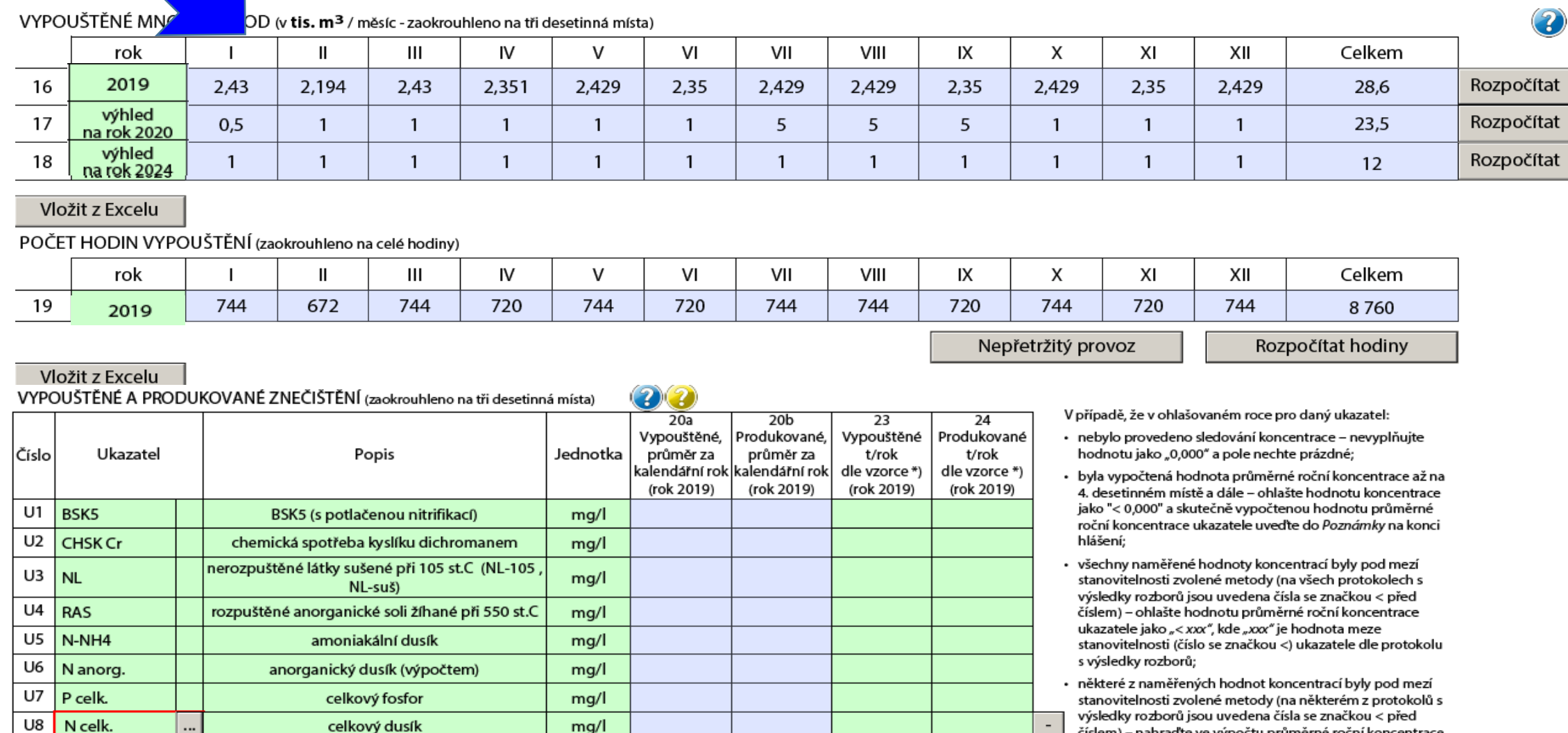

přidat nový ukazatel

...

zobrazit sloupce s výhledem znečištění

mg/l

irifo@envigroup.cz<br>\*) Vypouštěné resp. produkované znečištění v t/rok dle vzorce (prům. mg/l x tis. m<sup>3</sup>/rok) / 1000 \*

celkový dusík

výsledky rozborů jsou uvedena čísla se značkou < před číslem) – nahraďte ve výpočtu průměrné roční koncentrace toto číslo hodnotou poloviny meze stanovitelnosti ukazatele (tj. xxx/2, kde "xxx" je hodnota meze stanovitelnosti ukazatele tj. číslo se značkou < dle protokolu s výsledky rozborů) a výsledek tohoto výpočtu ohlašte.

## **Vypouštěné a produkované znečištění**

#### **V případě, že v ohlašovaném roce pro daný ukazatel:**

- ► nebylo provedeno sledování koncentrace nevyplňujte hodnotu jako "0,000" a pole **nechte prázdné;**
- ►byla vypočtená hodnota průměrné roční koncentrace až na 4. desetinném místě a dále ohlašte hodnotu koncentrace jako **"< 0,000**" a skutečně vypočtenou hodnotu průměrné
- ►roční koncentrace ukazatele uveďte do *Poznámky* na konci hlášení
- ►**všechny** naměřené hodnoty koncentrací byly pod mezí stanovitelnosti zvolené metody (na všech protokolech s výsledky rozborů jsou uvedena čísla se značkou **< před číslem**) – òhlašte hodnotu <u>průměrné roční koncentráce ukazatele j</u>ako "< xxx", kde "xxx" je **hodnóta** meze stanovitelnosti (číslo se značkou <) ukazatele dle protokolu s výsledky rozborů;
- ►**některé** z naměřených hodnot koncentrací byly pod mezí stanovitelnosti zvolené metody (na některém z protokolů s výsledky rozborů jsou uvedena čísla se značkou před číslem) – nahraďte ve výpočtu průměrné roční koncentrace toto číslo hodnotou poloviny meze stanovitelnosti ukazatele (tj. xxx/2, kde "xxx" je hodnota meze stanovitelnosti ukazatele tj. číslo se značkou < dle protokolu s výsledky rozborů) a **výsledek tohoto výpočtu ohlašte**.

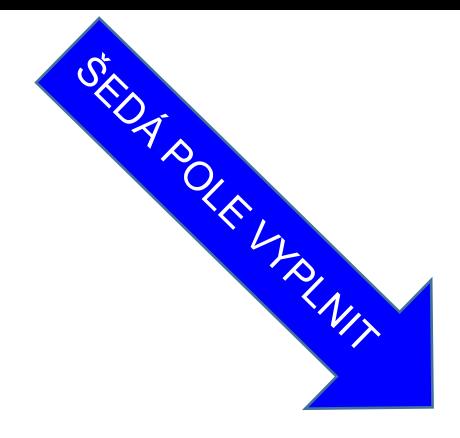

# F\_VOD\_VYPOUŠTĚNÍ

VYUŽITÍ ODEBRANÉ VODY (v tis. m<sup>3</sup> z celkového množství)

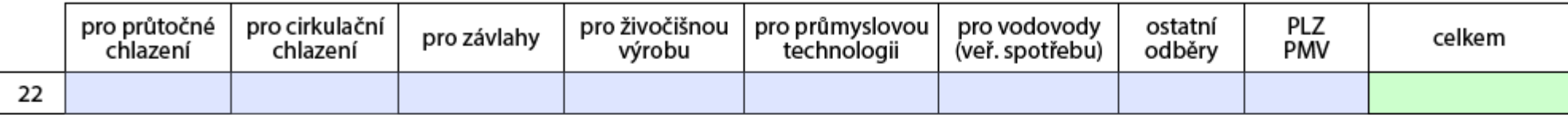

#### POTŘEBA VODY (v tis. m<sup>3</sup> celkového množství)

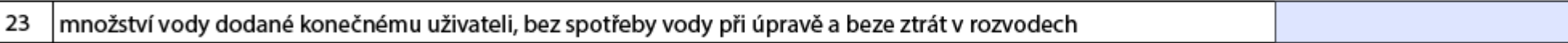

#### Poznámka:

#### Ostatní přílohy

Přidat přílohu

Součet velikostí přiložených příloh nesmí přesáhnout 10MB.

info@envigroup.cz

#### **Děkuji za pozornost**

#### Ing. Eva Směšná, tel. +420 728 220 323